# HEALTHY SMART BAKING RECIPES MOBILE APPLICATION

TAN YI TIANG

# BACHELOR OF COMPUTER SCIENCE (COMPUTER SYSTEM & NETWORKING) WITH HONOURS

UNIVERSITI MALAYSIA PAHANG

# UNIVERSITI MALAYSIA PAHANG

| DECLARATION OF THESI                                                                                                    | S AND COPYRIGHT                                                                                                    |  |
|----------------------------------------------------------------------------------------------------|----------------------------------------------------------------------------------------------------|--|
| Author's Full Name : TAN                                                                                                    | I YI TIANG                                                                                                    |  |
| Date of Birth :                                                                                                    |                                                                                                    |  |
| Title : HEA<br>APPLICATION                                                                                                    | LTHY SMART BAKING RECIPES MOBILE                                                                                    |  |
| Academic Session : 2022                                                                                                    | /2023                                                                                                    |  |
| I declare that this thesis is class                                                                                                    | ified as:                                                                                                    |  |
| □ CONFIDENTIAL                                                                                                    | (Contains confidential information under the Official                                                               |  |
| □ RESTRICTED                                                                                                    | Secret Act 1997)*<br>(Contains restricted information as specified by the<br>organization where research was done)* |  |
| ☑ OPEN ACCESS                                                                                                    | I agree that my thesis to be published as online open access<br>(Full Text)                                         |  |
| I acknowledge that Universiti N                                                                                                    | Malaysia Pahang reserves the following rights:                                                                      |  |
| <ol> <li>The Thesis is the Property of Universiti Malaysia Pahang</li> <li>The Library of Universiti Malaysia Pahang has the right to make copies of the thesis for<br/>the purpose of research only.</li> <li>The Library has the right to make copies of the thesis for academic exchange.</li> </ol> |                                                                                                    |  |
| Certified by:                                                                                                    |                                                                                                    |  |
|                                                                                                    |                                                                                                    |  |
| (Student's Signature)                                                                                                    | (Supervisor's Signature)                                                                                            |  |
|                                                                                                    | Nur Shazwani Binti Kamarudin                                                                                        |  |
| New IC/Passport Number<br>Date: 19 January 2023                                                                                                    | Name of Supervisor<br>Date: 19 January 2023                                                                         |  |
|                                                                                                    |                                                                                                    |  |

NOTE : \* If the thesis is CONFIDENTIAL or RESTRICTED, please attach a thesis declaration letter.

#### THESIS DECLARATION LETTER (OPTIONAL)

Librarian, *Perpustakaan Universiti Malaysia Pahang*, Universiti Malaysia Pahang, Lebuhraya Tun Razak, 26300, Gambang, Kuantan.

Dear Sir,

Author's Name Thesis Title

Reasons (i) (ii)

(iii)

#### CLASSIFICATION OF THESIS AS RESTRICTED

Please be informed that the following thesis is classified as RESTRICTED for a period of three (3) years from the date of this letter. The reasons for this classification are as listed below.

Thank you.

Yours faithfully,

(Supervisor's Signature)

Date: 19 January 2023

Stamp:

DR. NUR SHAZWANI KAMARUDIN PENSYARAH KANAN UNIVERSITI MALAYSIA PAHANG 26600 PEKAN, PAHANG. TEL : 09-424 4736

Note: This letter should be written by the supervisor, addressed to the Librarian, *Perpustakaan Universiti Malaysia Pahang* with its copy attached to the thesis.

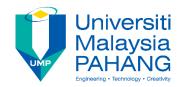

## SUPERVISOR'S DECLARATION

I hereby declare that I have checked this project and in my opinion, this project is adequate in terms of scope and quality for the award of the degree of Bachelor of Computer Science in Computer Systems and Networking.

(Supervisor's Signature)Full Name: Nur Shazwani binti KamarudinPosition: Senior LecturerDate: 19 January 2023

(Co-supervisor's Signature)Full Name:Position:Date:

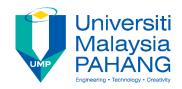

## **STUDENT'S DECLARATION**

I hereby declare that the work in this thesis is based on my original work except for quotations and citations which have been duly acknowledged. I also declare that it has not been previously or concurrently submitted for any other degree at Universiti Malaysia Pahang or any other institutions.

m

(Student's Signature) Full Name : TAN YI TIANG ID Number : CA19073 Date : 19 January 2023

### HEALTHY SMART BAKING RECIPES MOBILE APPLICATION

TAN YI TIANG

Thesis submitted in fulfillment of the requirements for the award of the degree of Bachelor of Computer Science in Computer Systems and Networking

Faculty of Computer System and Software Engineering

UNIVERSITI MALAYSIA PAHANG

JANUARY 2023

#### ACKNOWLEDGEMENTS

First, I would like to thank my supervisor, Dr. Nur Shazwani Binti Kamrudin, who has been very responsible and providing me a lot of advice. She has been guiding me in the right path and has always been open to my ideas.

Next, I would like to thank to my family and friends who always give me support and share their knowledge with me in this period. Moreover, I would like to thanks to the end user who filled up the survey form and provide suggestions on my application development.

Last but not the least, I would like to express my gratitude to the final year project coordinator, Dr. Danakorn Nincarean in assisting and provide us necessary information to complete the project.

#### ABSTRAK

Membuat roti atau kek adalah cara yang baik untuk orang ramai untuk meluahkan kreativiti mereka. Ia bukan sekadar berfikir pada masa tersebut atau mengikuti butiran, ia juga tentang memikirkan resipi, hidangan, bagaimana menggunakannya, dengan siapa anda berhasrat untuk membaginya, dan juga waktunya. Oleh itu, ia adalah cara yang baik untuk mengekalkan keseimbangan ini antara masa dan gambaran yang lebih besar. Walau bagaimanapun, gaya hidup yang sibuk menjadikannya sukar bagi kebanyakan orang untuk belajar membuat roti atau kek dan menghargai prosesnya. Dalam projek ini, kami akan memberi tumpuan kepada membangunkan aplikasi mudah alih resipi baking yang terutamanya untuk pengguna yang tidak mempunyai pengalaman dalam baking untuk mempelajari resipi mudah. Tujuan projek ini adalah untuk mengkaji kesukaran dan batasan yang dihadapi oleh orang yang mengalami masalah kesihatan dan pengguna yang tidak berpengalaman ketika mempelajari resipi serta membangunkan aplikasi mudah alih yang mendigitalkan resipi dan membawa kemudahan kepada pengguna. Skop projek ini adalah untuk memberikan butiran resipi, senarai ramuan, fakta pemakanan dan fungsi komunikasi.

#### ABSTRACT

Baking is a great way for people to express their creativity. It isn't just about thinking in the moment and following details, it's also about thinking about the recipe, the dish, how you intend to use it, with whom you intend to share it, and at what time. Hence, it is a great way to maintain this balance between the moment and the bigger picture. However, a hectic lifestyle makes it difficult for most people to study baking and appreciate its process. In this paper, we will focus on developing a baking recipes mobile application that is mainly for the user who has no experiences in baking to learn simple recipes. The aim of this project is to study the difficulties and limitation faced by people with suffer health problems and non-experienced users when learning new baking recipes and to develop a mobile application which digitalized baking recipes and bring convenience to users. The scope of this project is to provide recipe details, ingredient list, nutritional facts and communication function.

# TABLE OF CONTENT

| DECL | ARA | TIC | N |
|------|-----|-----|---|
|------|-----|-----|---|

| TIT  | LE PAGE                   |     |
|------|---------------------------|-----|
| ACK  | KNOWLEDGEMENTS            | ii  |
| ABS  | STRAK                     | iii |
| ABS  | STRACT                    | iv  |
| TAB  | BLE OF CONTENT            | v   |
| LIST | T OF TABLES               | ix  |
| LIST | T OF FIGURES              | xi  |
| CHA  | APTER 1 INTRODUCTION      | 1   |
| 1.1  | Introduction              | 1   |
| 1.2  | Problem Statement         | 3   |
| 1.3  | Objective                 | 4   |
| 1.4  | Scope                     | 4   |
| 1.5  | Thesis Organization       | 5   |
| CHA  | APTER 2 LITERATURE REVIEW | 6   |
| 2.1  | Introduction              | 6   |
| 2.2  | Three Related Work        | 7   |
|      | 2.2.1 ALL BAKING RECIPES  | 7   |
|      | 2.2.2 Baking Recipes      | 9   |

|      | 2.2.3 Tasty                                        | 11                |
|------|----------------------------------------------------|-------------------|
| 2.3  | Comparative Analysis                               | 13                |
|      | 2.3.1 Specification of existing system             | 13                |
|      | 2.3.2 Comparison of three existing system          | 14                |
|      | 2.3.3 Advantages and Disadvantages of the three ex | xisting system 15 |
| 2.4  | Chapter Summary                                    | 16                |
| CHA  | APTER 3 METHODOLOGY                                | 17                |
| 3.1  | Introduction                                       | 17                |
| 3.2  | Methodology                                        | 17                |
| 3.3  | Project Requirement                                | 20                |
| 3.4  | User Requirement                                   | 22                |
| 3.5  | Proposed Design                                    | 30                |
|      | 3.5.1 Flowchart                                    | 30                |
|      | 3.5.2 Context Diagram                              | 37                |
|      | 3.5.3 Use Case Diagram and Description             | 38                |
|      | 3.5.4 Acticity Diagram                             | 53                |
|      | 3.5.5 Storyboard                                   | 54                |
| 3.6  | Data Design                                        | 69                |
| 3.7  | Design Prototype                                   | 73                |
| 3.8  | Testing Plan                                       | 115               |
| 3.9  | Potential Use of Proposed Solution                 | 117               |
| 3.10 | Hardware and Software Specification                | 117               |
|      | 3.10.1 Hardware Specification                      | 117               |
|      | 3.10.2 Software Specification                      | 118               |

| СНА | PTER 4  | RESULT AND DISCUSSION                  | 119 |
|-----|---------|----------------------------------------|-----|
| 4.1 | Introdu | uction                                 | 119 |
| 4.2 | Develo  | opment of Application                  | 119 |
|     | 4.2.1   | Development Tools                      | 119 |
|     | 4.2.2   | Create and Development Project         | 120 |
|     | 4.2.3   | Identity Module                        | 122 |
|     | 4.2.4   | Dietitian Login Module                 | 124 |
|     | 4.2.5   | User Login Module                      | 126 |
|     | 4.2.6   | User and Dietitian Registration Module | 128 |
|     | 4.2.7   | Forgot Password Page                   | 130 |
|     | 4.2.8   | User Menu Page                         | 131 |
|     | 4.2.9   | Dietitian Menu Page                    | 133 |
|     | 4.2.10  | User Profile Page                      | 135 |
|     | 4.2.11  | Dietitian Profile Page                 | 137 |
|     | 4.2.12  | Manage User Profile Page               | 139 |
|     | 4.2.13  | Manage Dietitian Profile Page          | 141 |
|     | 4.2.14  | View Recipe Page                       | 143 |
|     | 4.2.15  | Search Recipe                          | 145 |
|     | 4.2.16  | Recipe Details Page                    | 147 |
|     | 4.2.17  | Calculate BMI Page                     | 149 |
|     | 4.2.18  | Dietitian Edit Recipe Page             | 151 |
|     | 4.2.19  | Dietitian Upload Page                  | 153 |
|     | 4.2.20  | Dietitian Edit Recipe Details Page     | 155 |
|     | 4.2.21  | Dietitian Update Page                  | 157 |
|     | 4.2.22  | Chat Name List Page                    | 159 |
|     | 4.2.23  | Chat Page                              | 161 |

| 4.3        | Testin                       | ng                     | 163 |
|------------|------------------------------|------------------------|-----|
|            | 4.3.1                        | User Acceptance Test   | 163 |
|            | 4.3.2                        | Result and Discussion  | 166 |
| 4.4        | Chapt                        | ter Summary            | 170 |
|            |                              |                        |     |
| CHA        | PTER 5                       | 5 CONCLUSION           | 171 |
| 5.1        | Objec                        | tive Revisited         | 171 |
| 5.2        | Limita                       | ation                  | 171 |
| 5.3        | Future                       | e Work                 | 172 |
| REFERENCES |                              | 173                    |     |
| APPI       | APPENDIX A SAMPLE APPENDIX 1 |                        | 175 |
| APPI       | ENDIX                        | B USER ACCEPTANCE TEST | 177 |

# LIST OF TABLES

| Table 2.3.1  | Specification of existing system                          | 13 |
|--------------|-----------------------------------------------------------|----|
| Table 2.3.2  | Comparison of three existing system                       | 14 |
| Table 2.3.3  | Advantages and Disadvantages of the three existing system | 15 |
| Table 3.5.1  | Use Case Description of Account Registration              | 39 |
| Table 3.5.2  | Use Case Description of Account Login                     | 41 |
| Table 3.5.3  | Use Case Description of Edit User Profile                 | 43 |
| Table 3.5.4  | Use Case Description of Search Recipes                    | 45 |
| Table 3.5.5  | Use Case Description of Select Recipes                    | 46 |
| Table 3.5.6  | Use Case Description of View Recipes Details              | 47 |
| Table 3.5.7  | Use Case Description of Calculate BMI                     | 48 |
| Table 3.5.8  | Use Case Description of Chat                              | 49 |
| Table 3.5.9  | Use Case Description of Add Recipes                       | 50 |
| Table 3.5.10 | Use Case Description of Edit Recipes                      | 51 |
| Table 3.5.11 | Use Case Description of Delete Recipes                    | 52 |
| Table 3.6.1  | User Data Dictionary                                      | 70 |
| Table 3.6.2  | Recipe Data Dictionary                                    | 70 |
| Table 3.6.3  | Dietitian Data Dictionary                                 | 71 |
| Table 3.6.4  | Chat Data Dictionary                                      | 72 |
| Table 3.7.1  | Identity Page Interface                                   | 73 |
| Table 3.7.2  | User Login Page Interface                                 | 75 |
| Table 3.7.3  | Dietitian Login Page Interface                            | 77 |
| Table 3.7.4  | User Registration Page Interface                          | 79 |
| Table 3.7.5  | Dietitian Registration Page Interface                     | 81 |
| Table 3.7.6  | Forgot Password Page Interface                            | 83 |

| Table 3.7.7  | User Menu Page Interface                | 85  |
|--------------|-----------------------------------------|-----|
| Table 3.7.8  | Dietitian Menu Page Interface           | 87  |
| Table 3.7.9  | User Profile Page Interface             | 89  |
| Table 3.7.10 | Dietitian Profile Page Interface        | 91  |
| Table 3.7.11 | Manage User Profile Page Interface      | 93  |
| Table 3.7.12 | Manage Dietitian Profile Page Interface | 95  |
| Table 3.7.13 | View Recipe Page Interface              | 97  |
| Table 3.7.14 | Recipe Details Page Interface           | 99  |
| Table 3.7.15 | Calculate BMI Page Interface            | 101 |
| Table 3.7.16 | Dietitian Edit Recipe Page Interface    | 103 |
| Table 3.7.17 | Dietitian Upload Page Interface         | 105 |
| Table 3.7.18 | Dietitian Edit Recipe Details Interface | 107 |
| Table 3.7.19 | Dietitian Update Page Interface         | 109 |
| Table 3.7.20 | Chat Name List Page Interface           | 111 |
| Table 3.7.21 | Chat Page Interface                     | 113 |
| Table 3.8    | Testing Plan                            | 115 |
| Table 3.10.1 | Hardware Specification                  | 117 |
| Table 3.10.2 | Software Specification                  | 118 |

# LIST OF FIGURES

| Figure 2.2.1  | ALL BAKING RECIPES app interface          | 8  |
|---------------|-------------------------------------------|----|
| Figure 2.2.2  | Baking Recipes app interface              | 10 |
| Figure 2.2.3  | Tasty app interface                       | 12 |
| Figure 3.1    | AGILE development Model                   | 18 |
| Figure 3.4.1  | User Requirement Question 1               | 22 |
| Figure 3.4.2  | User Requirement Question 2               | 23 |
| Figure 3.4.3  | User Requirement Question 3               | 24 |
| Figure 3.4.4  | User Requirement Question 4               | 25 |
| Figure 3.4.5  | User Requirement Question 5               | 26 |
| Figure 3.4.6  | User Requirement Question 6               | 27 |
| Figure 3.4.7  | User Requirement Question 7               | 28 |
| Figure 3.4.8  | User Requirement Question 8               | 29 |
| Figure 3.5.1  | Flowchart For Login                       | 30 |
| Figure 3.5.2  | Flowchart For Registration                | 31 |
| Figure 3.5.3  | Flowchart of User Activity                | 32 |
| Figure 3.5.4  | Flowchart of Dietitian Activity           | 34 |
| Figure 3.5.5  | Whole Flowchart                           | 36 |
| Figure 3.5.6  | Context Diagram                           | 37 |
| Figure 3.5.7  | Use Case Diagram                          | 38 |
| Figure 3.5.8  | Activity Diagram                          | 53 |
| Figure 3.5.9  | Choose Identity Interface                 | 54 |
| Figure 3.5.10 | Login Interface                           | 55 |
| Figure 3.5.11 | User and Dietitian Registration Interface | 56 |
| Figure 3.5.12 | Forgot Password Interface                 | 57 |

| Figure 3.5.13 User Menu Page Interface                     | 58 |
|------------------------------------------------------------|----|
| Figure 3.5.14 Dietitian Menu Page Interface                | 59 |
| Figure 3.5.15 Manage User Profile Interface                | 60 |
| Figure 3.5.16 Manage Dietitian Profile Interface           | 61 |
| Figure 3.5.17 View Recipe Page Interface                   | 62 |
| Figure 3.5.18 Search Recipes Interface                     | 63 |
| Figure 3.5.19 Recipe Details Page Interface                | 64 |
| Figure 3.5.20 Calculate BMI Page Interface                 | 65 |
| Figure 3.5.21 Add, Edit and Delete Recipes Interface       | 66 |
| Figure 3.5.22 Dietitian Upload and Update Recipe Interface | 67 |
| Figure 3.5.23 Chat Page Interface                          | 68 |
| Figure 3.6.1 ERD                                           | 69 |
| Figure 3.7.1 Identity Page Interface                       | 73 |
| Figure 3.7.2 User Login Page Interface                     | 75 |
| Figure 3.7.3 Dietitian Login Page Interface                | 77 |
| Figure 3.7.4 User Registration Page Interface              | 79 |
| Figure 3.7.5 Dietitian Registration Page Interface         | 81 |
| Figure 3.7.6 Forgot Password Page Interface                | 83 |
| Figure 3.7.7 User Menu Page Interface                      | 85 |
| Figure 3.7.8 Dietitian Menu Page Interface                 | 87 |
| Figure 3.7.9 User Profile Page Interface                   | 89 |
| Figure 3.7.10 Dietitian Profile Page Interface             | 91 |
| Figure 3.7.11 Manage User Profile Page Interface           | 93 |
| Figure 3.7.12 Manage Dietitian Profile Page Interface      | 95 |
| Figure 3.7.13 View Recipe Page Interface                   | 97 |
| Figure 3.7.14 Recipe Details Page Interface                | 99 |

| Figure 3.7.15 Calculate BMI Page Interface                 | 101 |
|------------------------------------------------------------|-----|
| Figure 3.7.16 Dietitian Edit Recipe Page Interface         | 103 |
| Figure 3.7.17 Dietitian Upload Page Interface              | 105 |
| Figure 3.7.18 Dietitian Edit Recipe Details Page Interface | 107 |
| Figure 3.7.19 Dietitian Update Page Interface              | 109 |
| Figure 3.7.20 Chat Name List Page Interface                | 111 |
| Figure 3.7.21 Chat Page Interface                          | 113 |
| Figure 4.2.1 Android Studio 2021.3.1 Dolphin               | 120 |
| Figure 4.2.2 Create Project                                | 121 |
| Figure 4.2.3 Interface of Identity Module                  | 122 |
| Figure 4.2.4 Code of Identity Module                       | 123 |
| Figure 4.2.5 Dietitian Login Module Interface              | 124 |
| Figure 4.2.6 Code of Dietitian Login Module                | 125 |
| Figure 4.2.7 User Login Module Interface                   | 126 |
| Figure 4.2.8 Code of User Login Module                     | 127 |
| Figure 4.2.9 Registration Module Interface                 | 128 |
| Figure 4.2.10 Code for Registration Module                 | 129 |
| Figure 4.2.11 Forgot Password Page                         | 130 |
| Figure 4.2.12 Code for Forgot Password Page                | 130 |
| Figure 4.2.13 User Menu Page                               | 131 |
| Figure 4.2.14 Code for User Menu Page                      | 132 |
| Figure 4.2.15 Dietitian Menu Page                          | 133 |
| Figure 4.2.16 Code for Dietitian Menu Page                 | 134 |
| Figure 4.2.17 User Profile Page                            | 135 |
| Figure 4.2.18 Code of User Profile Page                    | 136 |
| Figure 4.2.19 Dietitian Profile Page                       | 137 |

| Figure 4.2.20 | Code for Dietitian Profile Page            | 138 |
|---------------|--------------------------------------------|-----|
| Figure 4.2.21 | Manage User Profile Page                   | 139 |
| Figure 4.2.22 | Code for Manage User Profile Page          | 140 |
| Figure 4.2.23 | Manage Dietitian Profile Page              | 141 |
| Figure 4.2.24 | Code for Manage Dietitian Profile Page     | 142 |
| Figure 4.2.25 | View Recipe Page                           | 143 |
| Figure 4.2.26 | Sample code of View Recipe page            | 144 |
| Figure 4.2.27 | Search Module                              | 145 |
| Figure 4.2.28 | Code for Search Module                     | 146 |
| Figure 4.2.29 | Recipe Details Page                        | 147 |
| Figure 4.2.30 | Example Code of Recipe Details Page        | 148 |
| Figure 4.2.31 | Calculate BMI Page                         | 149 |
| Figure 4.2.32 | Code for Calculate BMI Page                | 150 |
| Figure 4.2.33 | Dietitian Edit Recipe Page Interface       | 151 |
| Figure 4.2.34 | Code of Add Floating button                | 152 |
| Figure 4.2.35 | Dietitian Upload Page Interface            | 153 |
| Figure 4.2.36 | Sample Code of Dietitian Upload Page       | 154 |
| Figure 4.2.37 | Dietitian Edit Recipe Details Page         | 155 |
| Figure 4.2.38 | Code of Dietitian Edit Recipe Details Page | 156 |
| Figure 4.2.39 | Dietitian Update Page                      | 157 |
| Figure 4.2.40 | Code of Dietitian Update Page              | 158 |
| Figure 4.2.41 | Chat Name List Page                        | 159 |
| Figure 4.2.42 | Code for Chat Name List Page               | 160 |
| Figure 4.2.43 | Chat Page                                  | 161 |
| Figure 4.2.44 | Code for Chat Page                         | 162 |
| Figure 4.3.1  | User Acceptance Test Question 1            | 166 |

| Figure 4.3.2 | User Acceptance Test Question 2 | 167 |
|--------------|---------------------------------|-----|
| Figure 4.3.3 | User Acceptance Test Question 3 | 167 |
| Figure 4.3.4 | User Acceptance Test Question 4 | 168 |
| Figure 4.3.5 | User Acceptance Test Question 5 | 168 |
| Figure 4.3.6 | User Acceptance Test Question 6 | 169 |

#### **CHAPTER 1**

#### **INTRODUCTION**

#### 1.1 Introduction

Cooking is a mediative activity especially baking. Baking is a method of cooking with dry heat, usually in an oven and it is probably the oldest way of cooking. A various type of baked goods derived from flour or meal, such as bread, rolls, cookie, pies, muffins, and pastries (R.Paul Singh & Samuel A. Matz, 2021). It makes people feel calming and creates space in the mind while weighing the ingredients, whisking the eggs, and shifting the flour. Feeling the flour in hands, hearing the blender, and smelling the delicious result stimulate the senses, thereby increasing endorphins (*5 Reasons Baking Is Good for Mental Health - Goodnet*, 2013).

However, most people do not have time to study and appreciate this baking procedure due to their hectic lifestyles. They do not have time to seek for a recipe book, and do not know when will be able to bake or how long does baking take. Therefore, making baking recipes available through a mobile application provides convenience to people, especially to those who work and need to cook at the same time. Nowadays, people spend more time on their mobile phone. Based on the statistic in Statista, nearly half of respondents to a survey from February 2021 stated that they spend five to six hours per day on their smartphones, excluding work-related smartphone use (L.Ceci, 2022). Instead of looking for information in a book, they are more inclined to utilize their phone and mobile apps become important in daily life. Communication, shopping, cooking, social media, education, business, and banking are all examples of where mobile apps are currently used (Harnil Oza, 2017) . Since recipes book is less friendly and convenience to user, this project intends a baking recipes application which aims to

provide digitalized recipes with step-by-step instructions, nutritional values, and list of ingredients for users to assist them in groceries shopping.

To begin baking, people must have all the necessary supplies on hand as well as a proper recipe. Those with no prior baking knowledge acquire step-by-step instructions during their baking process. Besides, for people who suffering obesity, diabetes, and other health problems, they necessitate to determine nutritional values and creating treats that are acceptable for them. In this application, recipes and nutritional value are available through the app. The recipes are provided by dietitians, users can consult to the dietitian if they have any problems.

#### **1.2** Problem Statement

Today, people are more likely to use their phones to search information rather than read books. Many baking recipes books sold in the market contain a large number of recipes, but they take up a lot of shelf space. In addition, buying a baking recipes book from a bookstore is expensive.

Based on the statistic from World Health Organization, the majority of the world's people live in countries where overweight and obesity kill more people than underweight. In 2020, about 39 million children under the age of 5 were overweight and obese. A diet that high in fat and sugar is the primary contributor to obesity and overweight (Obesity and Overweight, 2021.). The recipes in most cookbooks only give the ingredients and steps, but not nutritional values. Because recipes do not provide nutritional values and calories per serving, people with health problems cannot enjoy their treats. They are also difficult to consult to dietitian about the recipes.

Apart from that, people today are occupied with work and family. There are many reasons why it is not possible to learn how to bake at home, such as insufficient time or forgetfulness of the necessary ingredients. To avoid missing ingredients, they need simple recipes that is easy to bring along. Nevertheless, they cannot bring recipes book to the supermarket when they want to pick up the ingredients they need.

## 1.3 Objective

The objectives of this projects are:

- i. To design a system for people who suffer obesity and for non-experienced users when learning new baking recipes.
- ii. To develop a mobile application that digitalizes baking recipes and provide communication function between user and dietitian.
- iii. To test the functionality of the mobile application designed to find out if the user interfaces is convenient and user-friendly.

## 1.4 Scope

The following scopes will be defined to determine how the problems stated could be solved:

- The system is mobile application based and focused on the users who has no experience in baking.
- The system is mobile application based and focused on the users who suffer from diabetes and obesity.
- The system allows user to login to their own account and get recipes they need from the application.
- The system allows user to edit profile and upload profile image.
- The system allows user to view list of the recipes posted by dietitian.
- The system provides step-by-step directions and the estimated prepared time to user.
- The system allows user to view nutritional information and calories per serving based on the recipes they choose.
- The system allows user to calculate their BMI.
- The system allows dietitian to upload, edit and delete recipes.
- The system allows user to consult to the dietitian about the recipes through chat.

#### 1.5 Thesis Organization

There are five chapters in this thesis. The first chapter discusses the introduction of the Baking Recipe Mobile Application. As well, it covers the background of the problem, the objective to achieve in the project and the scope of the project. Thesis organization is also provided in this chapter.

In chapter 2, literature review of the project will be discussed. This part will include a list of the existing system, research and compare among them regarding the solution, advantages and disadvantages of the system.

Chapter 3 will discuss the methodology used in the process of developing the Baking Recipe Mobile Application. It includes the methodology used in the software, use case, context diagram, flowchart, and system requirements.

Chapter 4 will discuss the results of the project, and system testing after the actual system is completed.

Chapter 5 discusses the conclusion of the project. This chapter ensure that the main objectives of the project are achieved and defines the constraint for future work of the system.

#### **CHAPTER 2**

#### LITERATURE REVIEW

#### 2.1 Introduction

Literature reviews, more accurately called scholarly surveys, involve scholarly research about a specific topic or question, in order to discuss the published information (*The Importance of Literature Review in Research Writing / Elsevier Blog*, n.d.). Research gaps, relevant theories, and methods are highlighted in this overview of current knowledge. Literature reviews can help us to understand the problems faced by users when using the current system, as well as to analyse the advantages and disadvantages the current system has. By identifying the gaps in existing research, we can propose a better solution.

In this chapter, we have done research and analyse on three existed baking recipes mobile application which are ALL BAKING RECIPES, baking recipes, and Tasty to find out their differences, advantages, and disadvantages of their features. With these existing systems, we have proposed a new baking recipes application which can solved the problems faced by users when using current applications.

#### 2.2 Three Related Work

#### 2.2.1 ALL BAKING RECIPES

The ALL BAKING RECIPES is an application that can be used to find cake recipes. It provides step-by-step guidance on how to prepare cakes. There is a list of baking recipes, and the user can choose one by pressing the recipe's name in the list. Afterward, the recipes appear at the screen along with the preparation steps. The user can also leave a review of the recipes after baking. The app can be downloaded from Google Play store for Android user.

Among the strengths of this app is the user interface, which allows new users to operate it easily. Moreover, the picture provided is relevant to the result outcome, thereby giving the user a sense of what to expect.

This mobile app has a weakness in that the site doesn't provide nutritional information and serving sizes for the recipes, only the recipes. People with medical problems cannot determine whether the recipes are suitable for them to consume. Additionally, it does not provide an estimated time for preparing and it is not helpful to those who are busy.

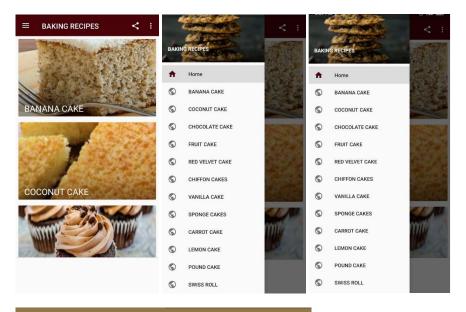

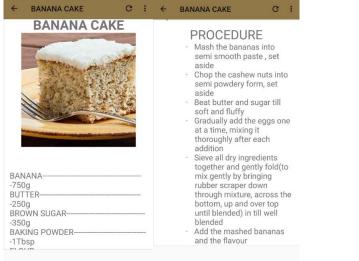

Figures 2.2.1: ALL BAKING RECIPES app interface

#### 2.2.2 Baking Recipe

The Baking Recipes mobile application allows users to search and save the recipes. Recipes are divided into a few categories, such as cakes, pies, cookies, muffins, etc. Additionally, it provides a shopping list for users to mark out the things they need to buy. Initially, the user must log in or register for a new account. Select the recipe and click on the picture displayed. It will display a recipe with an ingredient list and the user can mark off the ingredients that they want to add to their To Buy list. As part of the application, the user can also leave a review of the recipes after baking. The app can be downloaded from Google Play store for Android user.

This application is very user-friendly; users can create an account and save their favourite recipes for future use. Besides, this application provides a list of ingredients that users can mark out when going shopping. This will make the process much easier for them. In addition, the picture provided is relevant to the result outcome, thereby giving the user a sense of what to expect.

This mobile app has a weakness in that it does not provide nutritional information and serving sizes for the recipes, only the recipes. People with medical problems cannot determine whether the recipes are suitable for them to consume. Additionally, it does not provide an estimated time for preparing and it is not helpful to those who are busy.

| $\equiv$ Baking Rec         | cipes        |                                         |        |                |       | <i>&lt;</i>                              |
|-----------------------------|--------------|-----------------------------------------|--------|----------------|-------|------------------------------------------|
| Category                    | Favorite     | To buy                                  |        |                | buy   | Super Cal                                |
| Q Search by title/ing       | gredient     |                                         | Ð      | Sign in        |       |                                          |
| Cakes                       |              | MORE                                    | 0      | Sign in        | MORE  |                                          |
| -                           |              |                                         | *      | Share this app |       |                                          |
| - WAIN                      | Yellow Cake  |                                         | Ħ      | Rate app       |       | 1 DOTAL                                  |
| 13 Advand                   | *****        | (3)                                     | FX     | Ads Free       |       | 1110                                     |
| TAVAN                       |              |                                         | ►      | Our apps       |       | * * * * * (0)                            |
| Super Cake<br>* * * * * (0) | Cranberry Ca | ALL ALL ALL ALL ALL ALL ALL ALL ALL ALL | $\leq$ | Contact us     | 11-   | Products What to do                      |
| Pies                        |              | MORE                                    |        |                | MORE  | 225g baking spread                       |
| 199                         |              | a le                                    |        |                |       | 225g self-raising flour                  |
| A CAN                       | French Toas  | + Paka                                  |        |                | Charl | 1 level tsp baking powder                |
| 1.85                        | *****        | CALL COLD                               |        |                |       | Added to buy<br>100g golden caster suyar |
|                             |              |                                         |        |                |       |                                          |

|                              | Super Cake             |         |
|------------------------------|------------------------|---------|
|                              | Super Cake             |         |
| -                            | and the                |         |
|                              | SOL                    | 24      |
|                              | Sitter                 | IT      |
|                              |                        |         |
|                              | 11/1/1                 |         |
| * * *                        | * * (0)                |         |
|                              | * * (0)<br>What to do  | Reviews |
| Products                     | What to do             | Reviews |
| Products<br>25g baking sprea | What to do<br>d        | Reviews |
|                              | What to do<br>d<br>our | Reviews |

Q

 $\leftarrow$ 

-

Q  $\equiv$  Baking Recipes

| Products                                                                                                    | What to do                                                     | Reviews             | Category           | Favorite | To buy | Products       | What to do            | Reviews |
|----------------------------------------------------------------------------------------------------|----------------------------------------------------------------|---------------------|--------------------|----------|--------|----------------|-----------------------|---------|
| 1. Heat oven to 18                                                                                                    | 80C/160C.                                                      |                     | Products           |          | CLEAR  |                | Please leave a review |         |
| 2. You will need 2                                                                                                    | x 20cm loose-bottor                                            | ned sandwich tins,  | FIGURES            |          | OLLAR  | 7              | ***                   | *       |
| greased and ba                                                                                                    | ses lined with baking                                          | g parchment.        | 225g baking sprea  | ad       |        | Leave a review |                       | ~       |
| <ol> <li>Measure baking spread, self-raising flour, 1 level tsp<br/>baking powder, 100g golden caster sugar, 100g brown</li> </ol> |                                                                | 225g self-raising f | lour               |          |        |                |                       |         |
| sugar, 4 large eg                                                                                                    | ggs, finely grated zes<br>( (reserve a little ora              | st of 2 oranges     | 1 level tsp baking | powder   |        |                |                       |         |
| decoration) and                                                                                                    | I beat with a wooden<br>I combined and smo                     | spoon or electric   | 100g golden caste  | er sugar |        |                |                       |         |
|                                                                                                    | etween the 2 tins. Ba<br>n, lightly golden and<br>of the tins. |                     |                    |          |        |                |                       |         |
| After E mine, rea                                                                                                    | move from the time of                                          | and leave to cool   |                    |          |        |                |                       |         |

5. After 5 mins, remove from the tins and leave to cool on a wire rack.

 $\leftarrow$ 

6. To make the icing, put the butter and icing sugar into a bowl and mix with an electric hand mixer until light and fluffy. Stir in the orange zest.

- -. . . . . .

Figures 2.2.2: Baking Recipes app interface

#### 2.2.3 Tasty

The Tasty mobile application is a recipes application developed by US. Recipes for meals and desserts are provided in this application. For users to be able to save recipes, they need to log in via Facebook or Gmail. Select the recipe and click on the picture displayed. It will display a recipe with an ingredient list, preparation time, special equipment needed, and nutritional info of the recipes. By adjusting the serving size, the user can adjust the portion of ingredients. As part of the application, the user can also leave a review of the recipes after baking. The app can be downloaded from Google Play store for Android user.

Among the strengths of this app is the user interface, which allows new users to operate it easily. This application provides nutritional info and preparation time for user to refer. People who suffer from medical conditions can check the nutritional info to determine whether the recipes are appropriate for them. People who are busy, especially those who work and cook at the same time, can refer to the preparation time for a rough estimate of baking time. In addition, the picture provided is relevant to the result outcome, thereby giving the user a sense of what to expect.

This mobile app has a weakness in that it does not provide a shopping list for users to mark and record. Forgetful users might overlook essential ingredients.

|                                                                                                    |                                                                                                    |                                                                                                    | Rubik's Cube Cake                                                                                                    | CAKE                                                                         |                                                   |                |
|----------------------------------------------------------------------------------------------------|----------------------------------------------------------------------------------------------------|----------------------------------------------------------------------------------------------------|----------------------------------------------------------------------------------------------------|------------------------------------------------------------------------------|---------------------------------------------------|----------------|
| Let Them Eat Ca                                                                                                    | aka                                                                                                    |                                                                                                    | featured in Unusual Cakes To Celebrate Ex                                                                                                    | pound                                                                        | cake, store-bought frozen                         |                |
|                                                                                                    |                                                                                                    | 1 de la                                                                                                    | 🔥 80% would make this again                                                                                                    | vanilla                                                                      | frosting                                          | 1/2 cup        |
|                                                                                                    | 1) - A B                                                                                                    | 5                                                                                                    | S Ready in under 2.5 hours                                                                                                    | lemon                                                                        | zest                                              | 1⁄2 teaspoor   |
| × 💓                                                                                                    | . USEE                                                                                                    |                                                                                                    |                                                                                                    | lime ze                                                                      | est                                               | 1/2 teaspoor   |
| <u> </u>                                                                                                    | - Trans                                                                                                    |                                                                                                    | - All                                                                                                    | orange                                                                       | marmalade                                         | 1 teaspoor     |
| Rubik's Cube Cake                                                                                                    | Aries Cake                                                                                                    | Rainbow Sp<br>Cake Pops                                                                                                    |                                                                                                    | strawb                                                                       | erry jam                                          | 1 teaspoor     |
|                                                                                                    |                                                                                                    | Presented b<br>Paramount 4                                                                                                    |                                                                                                    | bluebe                                                                       | rry jam                                           | 1 teaspoor     |
| Recent                                                                                                    |                                                                                                    | Further of the second second s |                                                                                                    | MARSH                                                                        | MALLOW FONDANT                                    |                |
| Recent                                                                                                    |                                                                                                    | (ALCON)                                                                                                    |                                                                                                    | marshr                                                                       | nallow, white                                     | 1 bag          |
| 1.12                                                                                                    |                                                                                                    |                                                                                                    |                                                                                                    | water, j                                                                     | plus more as needed                               | 1 tablespoor   |
| XEI                                                                                                    |                                                                                                    |                                                                                                    |                                                                                                    | unsalte                                                                      | ed butter, softened                               | 4 tablespoons  |
| 1.2                                                                                                    |                                                                                                    | 11                                                                                                    |                                                                                                    | powde                                                                        | red sugar, plus more as neede                     | ed 5 cups      |
| ASSA                                                                                                    |                                                                                                    |                                                                                                    |                                                                                                    | nonstic                                                                      | k cooking spray, for greasing                     |                |
| Air Fryer S'mores                                                                                                    | How To Make<br>Croissants A                                                                                                    |                                                                                                    |                                                                                                    | red gel                                                                      | I food coloring                                   |                |
| 🛈 Under 30 min                                                                                                    | Crossents A                                                                                                    |                                                                                                    | Ingredients for<br>2 square mini cakes                                                                                                    | - 2 + blue ge                                                                | el food coloring                                  |                |
| 1000                                                                                                    |                                                                                                    |                                                                                                    | Receptorem Start investing with as little as USD \$1                                                                                                    |                                                                              | sta.com Start investing with as little as USD \$1 | TRADE NOW      |
| Ser al                                                                                                    |                                                                                                    |                                                                                                    | 10TA +4.55% + (1h)                                                                                                    |                                                                              | 10TA +4.55% (In)                                  |                |
| Discover                                                                                                    |                                                                                                    | Recipes                                                                                                    | ۹                                                                                                    | $\heartsuit$                                                                 | Q                                                 | V<br>y Recipes |
|                                                                                                    | s Cube Cake                                                                                                    | < (                                                                                                    | blac lood coloring                                                                                                    | 10 41040                                                                     |                                                   |                |
| Preparation                                                                                                    | Prep Time                                                                                                    | Cook Time                                                                                                    | black food coloring<br>green food coloring                                                                                                    |                                                                              |                                                   |                |
| Preparation                                                                                                    |                                                                                                    |                                                                                                    | black food coloring<br>green food coloring                                                                                                    | 5 drops                                                                      |                                                   |                |
| Preparation                                                                                                    | Prep Time                                                                                                    | Cook Time                                                                                                    | black food coloring<br>green food coloring                                                                                                    | 5 drops                                                                      |                                                   |                |
| Preparation<br>Total Time<br>2 hr 30 min                                                                                                    | Prep Time                                                                                                    | Cook Time<br>1 hr 20 mir                                                                                                    | black food coloring<br>green food coloring<br>special EQUIPMENT                                                                                                    | 5 drops                                                                      |                                                   |                |
| Preparation<br>Total Time<br>2 hr 30 min                                                                                                    | Prep Time<br>10 min                                                                                                    | Cook Time<br>1 hr 20 mir                                                                                                    | black food coloring<br>green food coloring<br>sPECIAL EQUIPMENT<br>electric hand mixer                                                                                                    | 5 drops                                                                      |                                                   |                |
| Preparation<br>Total Time<br>2 hr 30 min<br>S                                                                                                    | Prep Time<br>10 min<br>tep-by-step mode<br>king sheet with par                                                                                                    | Cook Time<br>1 hr 20 mir<br>chment paper.                                                                                                    | black food coloring<br>green food coloring<br>sPECIAL EOUIPMENT<br>electric hand mixer<br>food-safe glove                                                                                                    | 5 drops<br>10 drops                                                          |                                                   |                |
| Preparation<br>Total Time<br>2 hr 30 min<br>S<br>1 Line a bak<br>2 With a she                                                                                                    | Prep Time<br>10 min<br>tep-by-step mode                                                                                                    | Cook Time<br>1 hr 20 mir<br>chment paper.<br>e cake                                                                                                    | black food coloring<br>green food coloring<br>green food coloring<br>special EOUIPMENT<br>electric hand mixer<br>food-safe glove<br>Nutrition Info                                                                                                  | 5 drops<br>10 drops<br>Hide Info —                                           |                                                   |                |
| Preparation<br>Total Time<br>2 hr 30 min<br>1 Line a bak<br>2 With a sha<br>crosswise<br>cm) each.                                                                                                    | Prep Time<br>10 min<br>tep-by-step mode<br>king sheet with par<br>arp knife, divide th<br>into thirds, about 3<br>Slice the domed to                                                                                                    | Cook Time<br>1 hr 20 mir<br>chment paper.<br>e cake<br>3 inches (7<br>ops off of each                                                                                                    | black food coloring<br>green food coloring<br>special EQUIPMENT<br>electric hand mixer<br>food-safe glove<br>Nutrition Info<br>calories                                                                                                    | 5 drops<br>10 drops<br>Hide Info –<br>258                                    |                                                   |                |
| Preparation<br>Total Time<br>2 hr 30 min<br>5<br>1 Line a bak<br>2 With a sha<br>crosswise<br>cm) each.<br>piece. Vel<br>cake into                                                                                                    | Prep Time<br>10 min<br>tep-by-step mode<br>king sheet with par-<br>arp knife, divide the<br>into thirds, about 1<br>Slice the domed to<br>ry carefully slice as<br>4 even layers. Stac                                                                                                    | Cook Time<br>1 hr 20 mir<br>chment paper.<br>e cake<br>3 inches (7<br>ops off of each<br>ach piece of<br>ck the layers                                                                                                    | black food coloring<br>green food coloring<br>sPECIAL EQUIPMENT<br>electric hand mixer<br>food-safe glove<br>Nutrition Info<br>calories<br>fat                                                                                                    | 5 drops<br>10 drops<br>Hide Info -<br>258<br>8 g                             |                                                   |                |
| Preparation<br>Total Time<br>2 hr 30 min<br>1 Line a bał<br>2 With a sha<br>crosswise<br>crosswise<br>cros  | Prep Time<br>10 min<br>tep-by-step mode<br>king sheet with par-<br>arp knife, divide the<br>into thirds, about 3<br>Slice the domed to<br>y carefully slice ea<br>4 even layers. Stac<br>2 (there should be<br>n facing up on the                                                                                               | Cook Time<br>1 hr 20 mir<br>chment paper.<br>e cake<br>3 inches (7<br>ops off of each<br>ich piece of<br>ck the layers<br>6 stacks) with<br>prepared                                                                                                    | black food coloring<br>green food coloring<br>sPECIAL EOUIPMENT<br>electric hand mixer<br>food-safe glove<br>Nutrition Info<br>calories<br>fat<br>carbohydrates                                                                                     | 5 drops<br>10 drops<br>Hide info<br>258<br>8 g<br>40 g                       |                                                   |                |
| Preparation<br>Total Time<br>2 hr 30 min<br>2 Line a bał<br>2 With a she<br>crosswise<br>cm) each,<br>piece. Ver<br>cake into<br>in sets of<br>the bottor<br>baking sh<br>different c                                                                                                    | Prep Time<br>10 min<br>tep-by-step mode<br>king sheet with par-<br>arp knife, divide the<br>into thirds, about 1<br>Silce the domed t<br>ry carefully silce ea<br>4 even layers. Stat<br>5 (there should be<br>m facing up on the<br>eet. Each set of sta<br>color cube (white, y                                               | Cook Time<br>1 hr 20 mir<br>hr 20 mir<br>chment paper.<br>e cake<br>3 inches (7<br>ops off of each<br>hach piece of<br>ck the layers<br>6 stacks) with<br>prepared<br>acks will be a<br>reellow, green,                                                                                                    | black food coloring<br>green food coloring<br>green food coloring<br>special EOUIPMENT<br>electric hand mixer<br>food-safe glove<br>Nutrition Info<br>calories<br>fat<br>carbohydrates<br>fiber<br>sugar                                            | 5 drops<br>10 drops<br>Hide Info<br>258<br>8 g<br>40 g<br>0 g<br>17 g        |                                                   |                |
| Preparation<br>Total Time<br>2 hr 30 min<br>2 Line a bak<br>2 With a she<br>crosswise<br>cm) each,<br>piece. Vet<br>cake into<br>in sets of<br>the bottor<br>baking sh<br>different c<br>orange, rc                                                                                                    | Prep Time<br>10 min<br>tep-by-step mode<br>king sheet with par-<br>arp knife, divide the<br>into thirds, about 1<br>Slice the domed to<br>ry carefully slice as<br>4 even layers. Stat<br>2 (there should be<br>m facing up on the<br>ext. Each set of stat                                                                     | Cook Time<br>1 hr 20 mir<br>chment paper.<br>e cake<br>3 inches (7<br>ops off of each<br>ach piece of<br>ach piece of<br>ach piece of<br>ach swith<br>prepared<br>acks with<br>prepared<br>acks with be a<br>rellow, green,<br>i in marker                                                                                                    | black food coloring<br>green food coloring<br>sPECIAL EOUIPMENT<br>electric hand mixer<br>food-safe glove<br>Nutrition Info<br>calories<br>fat<br>carbohydrates<br>fiber                                                                            | 5 drops<br>10 drops<br>Hide Info<br>258<br>8 g<br>40 g<br>0 g<br>17 g<br>4 g |                                                   |                |
| Preparation<br>Total Time<br>2 hr 30 min<br>2 Line a bak<br>2 With a sha<br>crosswise<br>a crosswise<br>cone ach<br>n piece. Ver<br>cake into<br>in sets of<br>the bottor<br>baking sh<br>different c<br>orange, re<br>on the pai<br>stack. ►                                                                                                    | Prep Time<br>10 min<br>tep-by-step mode<br>ding sheet with par-<br>arp knife, divide the<br>into thirds, about 1<br>Slice the domed to<br>ry carefully slice ea<br>4 even layers. Stata<br>2 (there should be<br>m facing up on the<br>eat. Each set of sta<br>2 (there should be<br>m facing up on the<br>eat. Each set of sta | Cook Time<br>1 hr 20 mir<br>chment paper.<br>e cake<br>3 inches (7<br>ops off of each<br>ach piece of<br>ck the layers<br>6 stacks) with<br>prepared<br>acks will be a<br>cks will be a<br>rellow, green,<br>e in marker<br>abel each                                                                                                    | black food coloring<br>green food coloring<br>green food coloring<br>sPECIAL EOUIPMENT<br>electric hand mixer<br>food-safe glove<br>Nutrition Info<br>calories<br>fat<br>carbohydrates<br>fiber<br>sugar<br>protein                                 | 5 drops<br>10 drops<br>Hide Info<br>258<br>8 g<br>40 g<br>0 g<br>17 g<br>4 g |                                                   |                |
| Preparation<br>Total Time<br>2 hr 30 min<br>2 hr 30 min<br>3 Line a bak<br>2 With a shr<br>crosswise<br>crosswise<br>cro | Prep Time<br>10 min<br>tep-by-step mode<br>king sheet with par-<br>arp knife, divide th<br>- into thirds, about 3<br>Slice the domed t<br>y carefully slice ea<br>4 even layers, Stac<br>2 (there should be<br>reat. Each set of sta<br>solor cube (white, y<br>d, and blue)—write                                              | Cook Time<br>1 hr 20 mir<br>hr 20 mir<br>chment paper.<br>a cake<br>3 inches (7<br>ops off of each<br>ch piece of<br>ack the layers<br>6 stacks) with<br>prepared<br>acks will be a<br>reilow, green,<br>abel each<br>a book.                                                                                                    | black food coloring<br>green food coloring<br><b>SPECIAL EQUIPMENT</b><br>electric hand mixer<br>food-safe glove<br><b>Nutrition Info</b><br>calories<br>fat<br>carbohydrates<br>fiber<br>sugar<br>protein<br>Estimated values based on one serving | 5 drops<br>10 drops<br>Hide Info<br>258<br>8 g<br>40 g<br>0 g<br>17 g<br>4 g |                                                   |                |

Figures 2.2.3: Tasty app interface

# 2.3 Comparative Analysis

# 2.3.1 Specification of existing system

| Existing System    | Specification/ Features                                                          |
|--------------------|----------------------------------------------------------------------------------|
| ALL BAKING RECIPES | <ol> <li>Able to see preparation steps</li> <li>Able to leave reviews</li> </ol> |
| Baking Recipes     | 1. Able to see preparation steps                                                 |
|                    | 2. Able to search recipes                                                        |
|                    | 3. Able to save favorite recipes                                                 |
|                    | 4. Able to add ingredients to shopping list                                      |
|                    | 5. Able to leave reviews                                                         |
| Tasty              | 1. Able to see preparation steps                                                 |
|                    | 2. Able to search recipes                                                        |
|                    | 3. Able to save favorite recipes                                                 |
|                    | 4. Able to see preparation time                                                  |
|                    | 5. Able to see nutritional values                                                |
|                    | 6. Able to leave reviews                                                         |

Table 2.3.1 Specification of existing system

# 2.3.2 Comparison of three existing system

| Apps/Features         | ALL BAKING<br>RECIPES | Baking Recipes | Tasty              |
|-----------------------|-----------------------|----------------|--------------------|
| Application Type      | Mobile                | Mobile         | Mobile             |
| Internet              | Yes                   | Yes            | Yes                |
| Languages             | English               | English        | English            |
| Covered Recipes       | Cakes only            | Desserts       | Meals and Desserts |
| Recipes<br>Procedures | Yes                   | Yes            | Yes                |
| Preparation Time      | No                    | No             | Yes                |
| Shopping List         | No                    | Yes            | No                 |
| Nutritional Value     | No                    | No             | Yes                |
| Reviews               | Yes                   | Yes            | Yes                |

Table 2.3.2 Comparison of three existing systems

| Application    | Advantages                       | Disadvantages                      |
|----------------|----------------------------------|------------------------------------|
| ALL BAKING     | 1. Consists of the picture of    | 1. It does not provide nutritional |
| RECIPES        | result outcome, giving the user  | information and serving sizes      |
|                | a sense of what to expect.       | for the recipes.                   |
|                | 2. Easy to operate, user can get | 2. It does not provide an          |
|                | recipes by clicking the picture  | estimated time for preparation.    |
|                | displayed.                       |                                    |
|                |                                  |                                    |
| Baking Recipes | 1. Consists of the picture of    | 1. It does not provide nutritional |
|                | result outcome, giving the user  | information and serving sizes      |
|                | a sense of what to expect.       | for the recipes.                   |
|                | 2. Easy to operate, user can get | 2. It does not provide an          |
|                | recipes by clicking the picture  | estimated time for preparing       |
|                | displayed.                       | and it is not helpful to those     |
|                | 3. Users can create an account   | who are busy.                      |
|                | and save their favorite recipes  |                                    |
|                | for future use.                  |                                    |
|                | 4. Has a list of ingredients for |                                    |
|                | users to mark out when going     |                                    |
|                | shopping.                        |                                    |
|                |                                  |                                    |
| Tasty          | 1. Consists of the picture of    | 1. It does not provide a           |
|                | result outcome, giving the user  | shopping list for users to mark    |
|                | a sense of what to expect.       | and record. Forgetful users        |
|                | 2. Easy to operate, user can get | might overlook essential           |
|                | recipes by clicking the picture  | ingredients.                       |
|                | displayed.                       |                                    |
|                | 3. Users can create an account   |                                    |
|                | and save their favorite recipes  |                                    |
|                | for future use.                  |                                    |

# 2.3.3 Advantages and Disadvantages of three existing system

| 4. Provides nutritional info and |
|----------------------------------|
| preparation time for user to     |
| refer.                           |
|                                  |

Table 2.3.3 Advantages and Disadvantages of the three existing system

### 2.4 Chapter Summary

Based on the research and comparison above, it can be concluded that each system of baking recipes has its advantages and disadvantages. In this chapter, three different mobile apps have been reviewed. As such, it is crucial that the developer conduct research and compare existing systems to find the best ideas and design the most useful application that helps solve the user's problems.

#### **CHAPTER 3**

#### METHODOLOGY

#### 3.1 Introduction

This chapter will mainly discuss about the methodology used in this project. An implementation methodology, also known as the software development lifecycle, is the set of principles or rules that guide the project development group. Methodology selection depends on the project requirements and timeframe. Based upon the development methodology chosen, projects are divided into phases (Priya Pedamkar, n.d.). In this chapter, the development of baking recipes mobile application will be discussed in detail.

Thus, the methodology chosen for this proposed system is Agile development. Agile development has been chosen because the project will be less affected by changes on the project if there are any changes in the project requirements compared to the waterfall model. Unlike the waterfall model, an agile model involves writing and updating a test plan on a regular basis. Test plans in agile usually include the following: Testing Scope, New Functionalities that will be tested, Performance and Load Testing, and Infrastructure considerations (Thomas Hamilton, 2022). Besides, in this method, the development process is divided into iterations, which are fast and flexible.

#### 3.2 Methodology

Agile methodology refers to an iterative approach to the software development with continuous testing throughout a project's lifetime. It consists of 6 phases which are plan, design, develop, test, release, and feedback. One of the most unique features of this model is its ability to take the developer back to the previous stage. Besides, rather than taking months to develop a product, it is often delivered much faster. In addition, requirements are modified even if they are late and regular adjustments are made to accommodate changes. Therefore, this methodology is suitable for this projects that have short time to be developed.

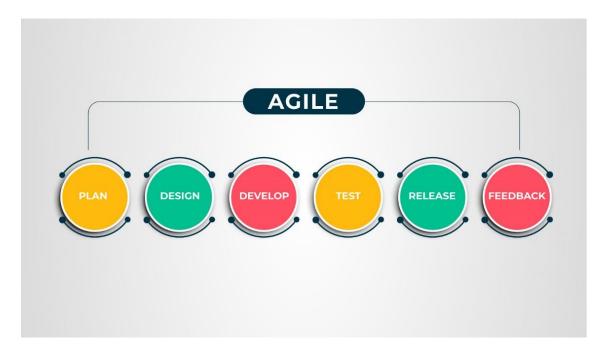

Figure 3.1: AGILE development Model

#### 1. Planning Phase

For the development of the whole system, the requirement planning phase is an essential first step. Because at this point the requirements for the Baking Recipes Mobile Application could be gathered around by the stack holders. The requirements can be separate into two categories which are functional and non-functional requirements. For example, the functional requirement in this baking recipes application is the system should allow users to search the recipes needed, while the non-functional requirement is the data shown to user must be correct and available.

2. Design Phase

The design phase included two different phases which are interface design and software design. User flow diagram or the high-level UML diagram can be used to show

the work of features and how it will be applied in the existing system(*Agile Model* (*Software Engineering*) - *Javatpoint*, n.d.). As part of interface design, a demo of interface design of Baking Recipes Mobile Application will be conducted to provide a general impression of how the system looks. In software design, the developed requirements proposed during the previous stage is introduced and reviewed. Next, objectives and tools that required to obtain the outcome will be explored.

#### 3. Develop Phase

During the development phase of the software development process, software code is produced, and technical documents are translated into software. As part of this phase, the developer team works with the UX designer to develop code based on all the requirements(*The Phases Of Agile Software Development Life Cycle & Workflow And Project Management*, 2022). Baking Recipes Mobile Application will use android studio to carry out the coding phase and this stage will take a much longer period since it will continue to be done until all the requirements are satisfied, and the system runs smoothly.

#### 4. Test Phase

During this stage, the software is tested for compatibility with everything else that have been built previously. This is to make sure the system is working and is bug-free, flaws-free. The testing phases in this SDLC stage develop more comprehensively, and they include not only functional tests but also systems integration, interoperability, and user acceptance testing, among others. In Baking Recipes Mobile Application, the testing part will mainly focus on debugging to make sure the system is error-free.

#### 5. Release Phase

In release stage, the software is now fully deployed and ongoing support will be provided to keep the system running smoothly and any new bugs will be fixed. The software is updated subsequently by adding new features and fixing issues.

#### 6. Feedback Phase

Feedback phase or review phase is the last phase in the Agile Development cycle. At this phase, the progress that has been made toward completion of the requirement will once again be evaluated. Any possible ideas for solving the problem found in the previous phase will be considered and implemented in the next iteration.

### 3.3 Project Requirement

#### **Functional Requirement**

- The system should allow users to login to their account email and password.
- The system should allow users and dietitians to edit profiles and add profile pictures.
- The system should allow users to search for the recipes needed.
- The system should allow users and dietitians to view recipes details and nutritional value of the baked goods they made.
- The system should allow dietitians to add, edit and delete recipes.
- The system allows user to consult to the dietitian about the recipes through chat or email.
- The system should have a user-friendly interface and easy to understand by user and dietitians.

#### Non-functional Requirement

- 1. Security
  - The account and password of user must be protected properly.
  - The user data must be kept and save properly.
- 2. Reliability
  - The data shown to user must be correct and available.

- 3. Performance
  - The system must be accessible in anytime.
- 4. Usability
  - The system interface must be user-friendly and easy to understand.

### Constraints and Limitation

- The application is only available for Android devices.

# 3.4 User Requirement

Question 1 : Are you a male or a female?

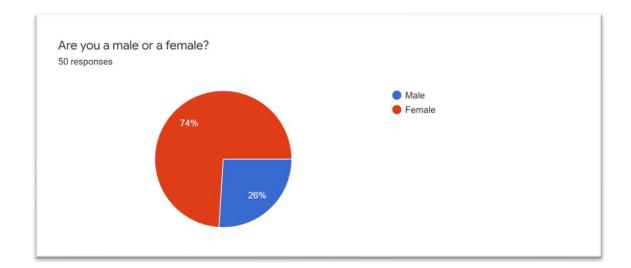

Figure 3.4.1 User Requirement Question 1

Based on the survey, there are 37 female (74%) and 13 males (26%) responded to the survey.

Question 2 : Do you have any experiences in baking?

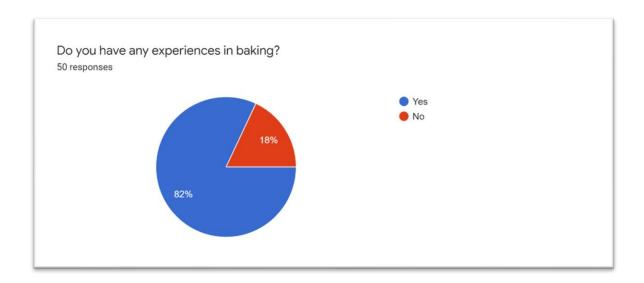

Figure 3.4.2 User Requirement Question 2

Based on the survey, there are 41 respondents (82%) have experiences in baking while 9 respondents (18%) have no experiences in baking.

### Question 3: How often do you bake in a month?

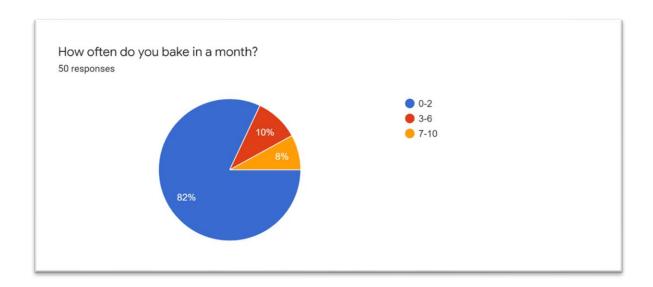

Figure 3.4.3 User Requirement Question 3

Based on the survey, 41 respondents (82%) bake 0-2 times in a month, 5 respondents (10%) bake 3-6 times a month and 4 respondents (8%) bake 7-10 times a month.

#### Question 4 : Where do you find inspiration for baking projects?

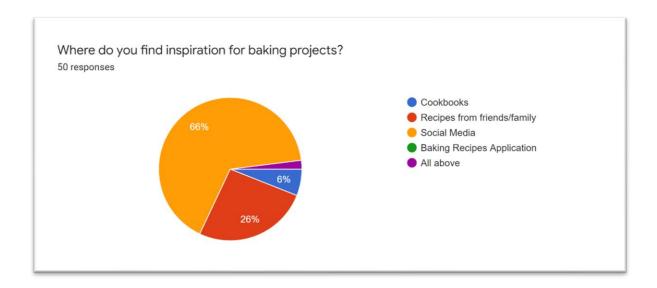

Figure 3.4.4 User Requirement Question 4

Based on the survey, there are 33 respondents (66%) find inspiration for baking projects from social media, 13 respondents (26%) from friends and family, 3 respondents (6%) from cookbooks and 1 respondents (2%) from all above.

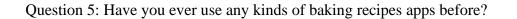

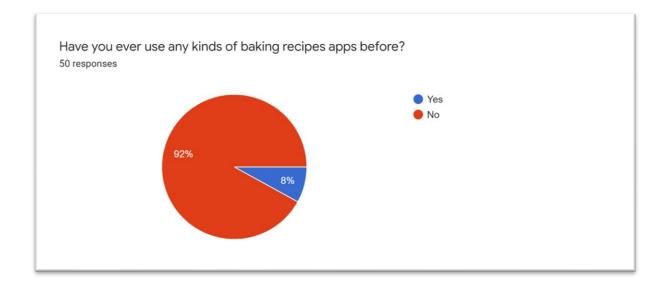

Figure 3.4.5 User Requirement Question 5

Based on the survey, there are 46 respondents (92%) ever use any kinds of baking recipes apps before while 4 respondents (8%) never use any kinds of baking recipes apps before.

Question 6 :In terms of preparing baking ingredients, is the ingredient shopping list helpful?

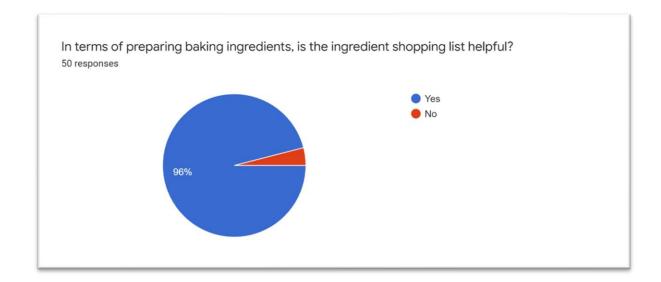

Figure 3.4.6 User Requirement Question 6

Based on the survey, there are 48 respondents (96%) feel that ingredient shopping list helpful while 2 respondents (4%) feel that ingredient shopping list is not helpful.

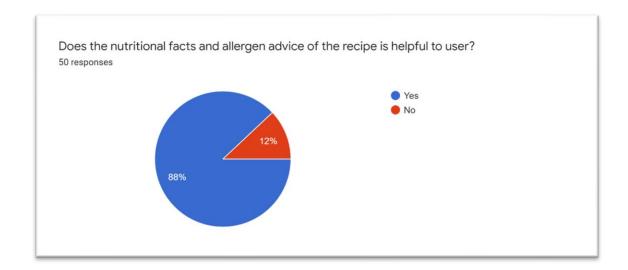

Question 7 :Does the nutritional facts and allergen advice of the recipe is helpful to user?

Figure 3.4.7 User Requirement Question 7

Based on the survey, there are 44 respondents (88%) think that the nutritional facts and allergen advice of the recipe is helpful to user while 6 respondents (12%) think that the nutritional facts and allergen advice of the recipe is not helpful to user.

Question 8 :What kinds of recipes do you expect to be included in baking recipes mobile application?

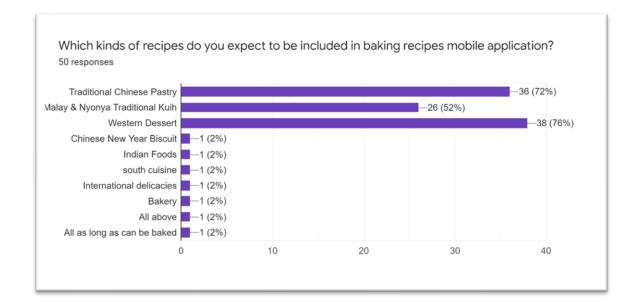

Figure 3.4.8 User Requirement Question 8

Based on the survey, there are 36 responses (72%) in traditional Chinese Pastry, 26 responses (52%) in Malay & Nyonya Traditional Kueh, 38 responses (76%) in Western Dessert, and 1 response (2%) in Chinese New Year Biscuit, Indian Foods, and etc. respectively.

#### 3.5 Proposed Design

#### 3.5.1 Flowchart

Flowchart For Login

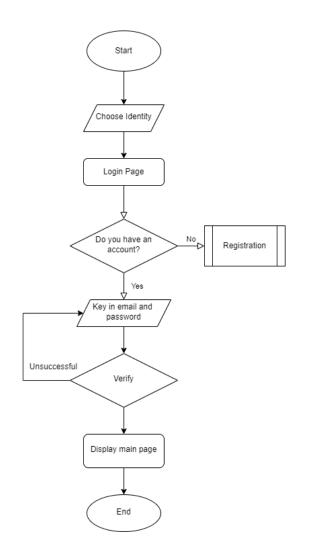

Figure 3.5.1 Flowchart for Login

The system starts with the user login interface. First, users are required to choose their identity whether they are users or dietitians. For the first time user, they need to register for a new account while for the existed user, they can log into their account via email and password. After click on the login button, the information will be verified. If the email and password is true, user can enter to the main page, else user are required to re-enter their email and password.

#### Flowchart For Registration

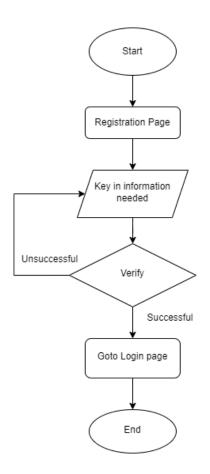

Figure 3.5.2 Flowchart for Registration

The system starts with the registration interface for those who do not have an account in the application. Users need to insert their name, age, email address, password and confirm password to sign up for a new account. If the user email does not register before and the password is valid, the system will show successful register messages and user will be direct to the login page. User can login to their account using the registered email and password.

#### Flowchart of User Activity

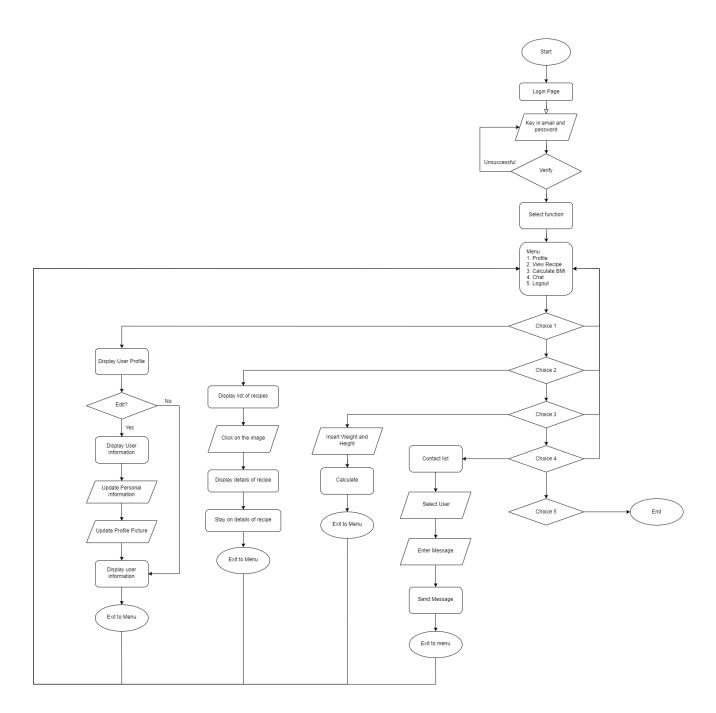

Figure 3.5.3 Flowchart of User Activity

The system starts user menu page. There are five choices in the user menu page which are profile, recipes, calculate BMI, chat, and logout. In the profile interface, user can choose to update their information by retype them. They can update their name, age, and phone number. Besides, they can change and upload profile picture in this interface. After finished update their information, click save button to save the changes. If the change is valid, the system will display the profile interface with the updated information. In recipe page, system will show the image and the name of the recipes. User can click on the image to select the recipe they need, and they will be directed to the recipe details page. In the recipe details, user can view ingredients, prepared time, size serving, level of difficult and instructions of preparing the baked goods. In calculate BMI page, user can enter their weight and height to calculate their BMI value. In chat page, user can choose to chat with the dietitian by clicking to their chat box. The logout button redirect user to the identity page.

#### Flowchart of Dietitian Activity

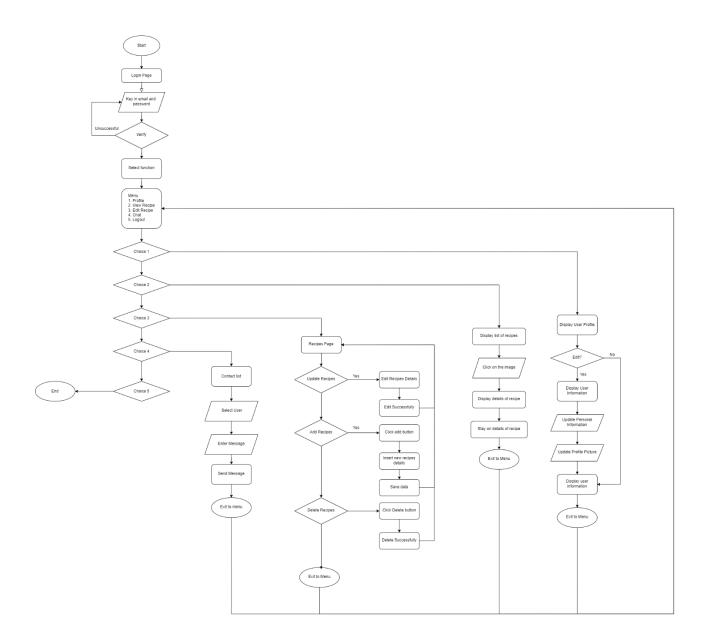

Figure 3.5.4 Flowchart of Dietitian Activity

The system starts dietitian menu page. There are five choices in the dietitian menu page which are profile, recipes, edit recipe, chat, and logout. In the profile interface, dietitian can choose to update their information by retype them. They can update their name, age, and phone number. Besides, they can change and upload profile picture in this interface. Dietitians are also required to upload their professional certificate to proof their identity. After finished update their information, click save button to save the changes. If the change is valid, the system will display the profile interface with the updated information. In recipe page, system will show the image and the name of the recipes. Dietitians can click on the image to select the recipe they need, and they will be directed to the recipe details page. In the recipe details, dietitians can view ingredients, prepared time, size serving, level of difficult and instructions of preparing the baked goods. In edit recipe page, dietitian can add new recipes, edit recipes, and delete recipes that they upload before. In chat page, dietitian can reply chat from user by clicking to their chat box. The logout button redirect dietitian to the identity page.

Whole Flowchart

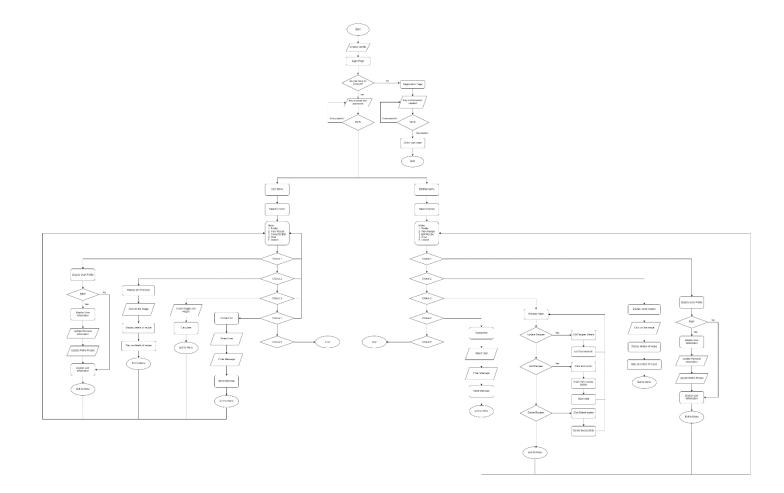

Figure 3.5.5 Whole Flowchart

# 3.5.2 Context Diagram

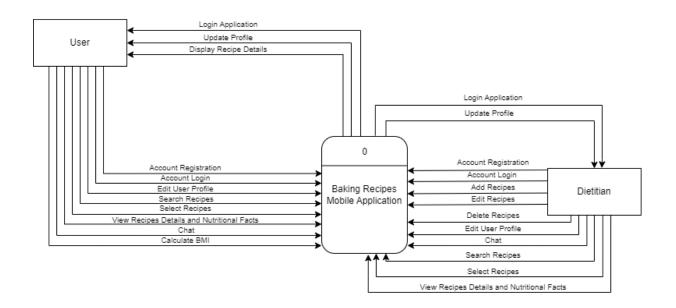

Figure 3.5.6 Context Diagram

# 3.5.3 Use Case Diagram & Description

Baking Recipes Mobile Application

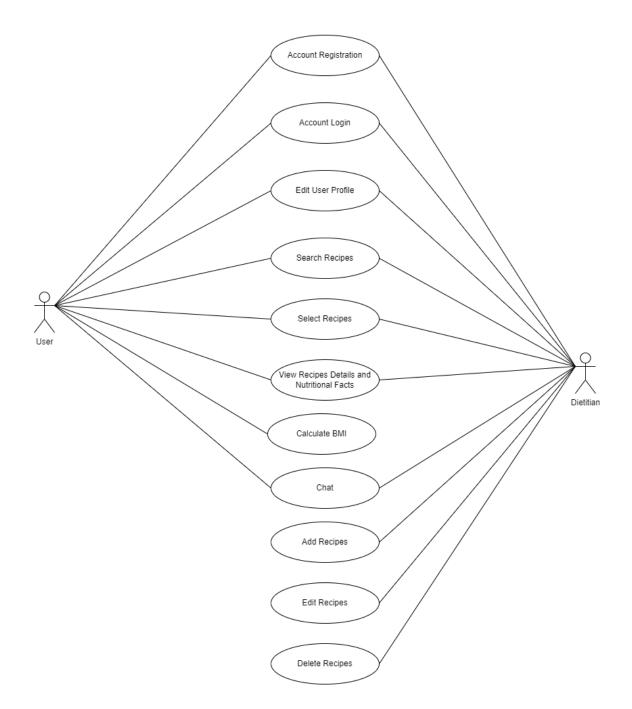

Figure 3.5.7 Use Case Diagram

# 01- Account Registration

| Use Case Name            | Account Registration                                            |  |
|--------------------------|-----------------------------------------------------------------|--|
| <b>Briaf Description</b> | This use case is to register a new account for first time       |  |
| Brief Description        | This use case is to register a new account for first time user. |  |
| A - 4                    |                                                                 |  |
| Actor                    | User/Dietitian                                                  |  |
|                          |                                                                 |  |
| Precondition             | - The user is first-time user without an account.               |  |
|                          | - The system must have an email.                                |  |
| Basic Flow               | User/ Dietitian                                                 |  |
|                          |                                                                 |  |
|                          | 1. The use case starts when the user clicks "Don't have         |  |
|                          | an Account" button.                                             |  |
|                          | 2. The system will display a registration page.                 |  |
|                          | 3. User/Dietitian enters username.                              |  |
|                          | 4. User/Dietitian enters valid email address and                |  |
|                          | personal details.                                               |  |
|                          | 5. User/Dietitian enters password.                              |  |
|                          | 6. User/Dietitian enters confirm password.                      |  |
|                          | 7. User/Dietitian clicks "Sign Up" button. [A1] Cancel          |  |
|                          | [E1] Invalid Registration Information [E2]                      |  |
|                          | Wrong Confirm Password                                          |  |
|                          | 8. User/Dietitian registers success.                            |  |
|                          | 9. The use case end.                                            |  |
| Alternative Flow         | [A1- Cancel]                                                    |  |
|                          |                                                                 |  |
|                          | 1. User clicks the "CANCEL" button.                             |  |
|                          | 2. Use cases ended.                                             |  |
|                          |                                                                 |  |

| Exception Flow  | [E1] Invalid Registration Information                                                                                                    |  |
|-----------------|----------------------------------------------------------------------------------------------------|--|
|                 | <ol> <li>User/Dietitian retypes new username, password, and<br/>other personal details.</li> <li>The use case continues to step number 3 in basic<br/>flow.</li> <li>[E2] Wrong Confirm Password</li> </ol> |  |
|                 | <ol> <li>User/Dietitian enter different confirm password.</li> <li>System display "Please enter correct password" message.</li> <li>The use case continues to step 6 in basic flow.</li> </ol>              |  |
| Post-Conditions | User/Dietitian successfully register an account.                                                                                                    |  |
| Constraints     | -                                                                                                    |  |

Table 3.5.1 Use Case Description of Account Registration

# 02- Account Login

| Use Case Name     | Account Login                                           |  |
|-------------------|---------------------------------------------------------|--|
|                   |                                                         |  |
| Brief Description | This use case is to login existing account for user who |  |
|                   | has register before.                                    |  |
|                   |                                                         |  |
|                   |                                                         |  |
| Actor             | User /Dietitian                                         |  |
|                   |                                                         |  |
| Precondition      | - The User/ Dietitian must have account database        |  |
|                   | in system.                                              |  |
|                   | - The login system is ready for user /dietitian to      |  |
|                   | login.                                                  |  |
| Basic Flow        | User/Dietitian                                          |  |
| Dasic Flow        | User/Dietitian                                          |  |
|                   |                                                         |  |
|                   | 1. The use case starts when user/admin/dietitian        |  |
|                   | enters Login Page.                                      |  |
|                   | 2. User/Dietitian key in valid email and passwords.     |  |
|                   | 3. User/Dietitian click "Login" button. <b>[E1</b> –    |  |
|                   | Invalid Email or Password]                              |  |
|                   | 4. User/Dietitian click "Forgot Password" button.       |  |
|                   | [A1- Forgot Password]                                   |  |
|                   | 5. The user/dietitian login to the system.              |  |
|                   | 6. The use case end.                                    |  |
| Alternative Flow  |                                                         |  |
| Alternative Flow  | [A1- Forgot Password]                                   |  |
|                   |                                                         |  |
|                   | 1. User/Dietitian clicks on "Forgot Password"           |  |
|                   | button to request changing a new password.              |  |
|                   | 2. User/Dietitian receives verification in email and    |  |
|                   | change password.                                        |  |

|                 | 3. The use case continues to step number 2 in basic |
|-----------------|-----------------------------------------------------|
|                 | flow.                                               |
|                 |                                                     |
| Exception Flow  | [E1 – Invalid Email or Password]                    |
|                 |                                                     |
|                 | 1. User/Dietitian enter wrong username or           |
|                 | password.                                           |
|                 | 2. The system checks the availability of the        |
|                 | account.                                            |
|                 | 3. System display "Please enter correct email or    |
|                 | password" message.                                  |
|                 | 4. The use case continues to step number 2 in basic |
|                 | flow.                                               |
|                 |                                                     |
| Post-Conditions | User/Dietitian login to their account.              |
|                 |                                                     |
| Constraints     | -                                                   |
|                 |                                                     |
| L               |                                                     |

Table 3.5.2 Use Case Description of Account Login

# 03- Edit User Profile

| Use Case Name     | Edit User Profile                                        |  |
|-------------------|----------------------------------------------------------|--|
|                   |                                                          |  |
| Brief Description | This use case is for user to update profile information. |  |
| Difer Description | This use case is for user to update prome information.   |  |
|                   |                                                          |  |
| Actor             | User/Dietitian                                           |  |
|                   |                                                          |  |
| Precondition      | - The user/dietitian must login to system.               |  |
|                   |                                                          |  |
| Basic Flow        | User/Dietitian                                           |  |
|                   |                                                          |  |
|                   | 1. The use case starts when user clicks the profile at   |  |
|                   | the dashboard.                                           |  |
|                   | 2. The system will display user profile page.            |  |
|                   | 3. User/Dietitian updates information in the profile.    |  |
|                   | [A1- Update profile picture] / [A2- Dietitian            |  |
|                   | professional certificate]                                |  |
|                   | 4. User/Dietitian clicks "Save Changes" button.          |  |
|                   | [A3- Cancel]                                             |  |
|                   | 5. User/Dietitian information will be updated in         |  |
|                   | database.                                                |  |
|                   | 6. The use case end.                                     |  |
|                   |                                                          |  |
| Alternative Flow  | [A1- Update profile picture]                             |  |
|                   |                                                          |  |
|                   | 1. User/Dietitian clicks upload button.                  |  |
|                   | 2. User/Dietitian chooses picture from gallery.          |  |
|                   | 3. User/Dietitian uploads profile picture.               |  |
|                   | 4. Use cases ended.                                      |  |
|                   |                                                          |  |
|                   | [A2- Dietitian professional certificate]                 |  |
|                   |                                                          |  |

|                 | 1. Dietitian clicks upload button.                                                       |
|-----------------|------------------------------------------------------------------------------------------|
|                 | 2. Dietitian chooses picture from gallery.                                               |
|                 | 3. Dietitian uploads picture.                                                            |
|                 | 4. Use cases ended.                                                                      |
|                 | [A3- Cancel]                                                                             |
|                 | <ol> <li>User/Dietitian clicks the "CANCEL" button.</li> <li>Use cases ended.</li> </ol> |
| Exception Flow  | _                                                                                        |
| Post-Conditions | User/Dietitian profile will be updated.                                                  |
| Constraints     | _                                                                                        |

Table 3.5.3 Use Case Description of Edit User Profile

# 04- Search Recipes

| Use Case Name     | Search Recipes                                                                                                    |
|-------------------|----------------------------------------------------------------------------------------------------|
| Brief Description | The use case allows user to search recipes in search bar.                                                                                                    |
| Actor             | User/Dietitian                                                                                                    |
| Precondition      | - The user must login the system.                                                                                                    |
| <b>Basic Flow</b> | User/Dietitian                                                                                                    |
|                   | <ol> <li>The use case starts when user clicks the search<br/>recipes at the main page.</li> <li>User enters the keywords of ingredients they<br/>needed.</li> <li>The system display recipes.</li> <li>The use case end.</li> </ol> |
| Alternative Flow  | -                                                                                                    |
| Exception Flow    | -                                                                                                    |
| Post-Conditions   | User found recipes needed.                                                                                                    |
| Constraints       | -                                                                                                    |

 Table 3.5.4 Use Case Description of Search Recipes

# **05- Select Recipes**

| Use Case Name     | Select Recipes                                                                                                    |
|-------------------|----------------------------------------------------------------------------------------------------|
| Brief Description | The use case allows user to select recipes contents.                                                                                                    |
| Actor             | User/ Dietitian                                                                                                    |
| Precondition      | - The user must login the system.                                                                                                    |
| Basic Flow        | User/Dietitian                                                                                                    |
|                   | <ol> <li>The use case starts when user login to account.</li> <li>The system displays the list of recipes at the main interface.</li> <li>The user clicks on the image of the selected recipes to view the recipes contents.</li> <li>The recipes details shown.</li> </ol> |
| Alternative Flow  | -                                                                                                    |
| Exception Flow    | -                                                                                                    |
| Post-Conditions   | User will direct back to main page.                                                                                                    |
| Constraints       | -                                                                                                    |

Table 3.5.5 Use Case Description of Select Recipes

# 06- View Recipes Details

| Use Case Name     | View Recipes Details                                    |  |
|-------------------|---------------------------------------------------------|--|
|                   |                                                         |  |
| Brief Description | This use case describes the process of viewing recipes  |  |
|                   | content and nutritional facts of recipes.               |  |
|                   |                                                         |  |
| Actor             | User/Dietitian                                          |  |
|                   |                                                         |  |
| Precondition      | - The user/dietitian must login the system.             |  |
|                   | - The user/dietitian must select the recipes they       |  |
|                   | needed                                                  |  |
| Basic Flow        | User/Dietitian                                          |  |
|                   |                                                         |  |
|                   | 1. This use case starts when user/dietitian click into  |  |
|                   | the recipe details.                                     |  |
|                   | 2. System displays recipe details and nutritional       |  |
|                   | value.                                                  |  |
|                   | 3. The use case end.                                    |  |
| Alternative Flow  |                                                         |  |
| Exception Flow    | -                                                       |  |
| Post-Conditions   | User/dietitian will direct back to recipe details page. |  |
|                   |                                                         |  |
| Constraints       | -                                                       |  |

Table 3.5.6 Use Case Description of View Recipes Details

# 07- Calculate BMI

| Use Case Name     | Calculate BMI                                                                                                    |  |
|-------------------|----------------------------------------------------------------------------------------------------|--|
| Brief Description | This use case is to allow user to calculate BMI.                                                                                                    |  |
| Actor             | User                                                                                                    |  |
| Precondition      | - The user login to the account.                                                                                                    |  |
| Basic Flow        | User                                                                                                    |  |
|                   | <ol> <li>This use case starts when user click Calculate<br/>BMI button.</li> <li>User inserts weight and height.</li> <li>User clicks on calculate button.</li> <li>System displays result of calculation to user.</li> <li>The use case end.</li> </ol> |  |
| Alternative Flow  |                                                                                                    |  |
| Exception Flow    | -                                                                                                    |  |
| Post-Conditions   | User gets the results of BMI.                                                                                                    |  |
| Constraints       | _                                                                                                    |  |

 Table 3.5.7 Use Case Description of Calculate BMI

# 08- Chat

| Use Case Name     | Chat                                                                                                    |
|-------------------|----------------------------------------------------------------------------------------------------|
| Brief Description | This use case is to allow user and dietitian to                                                                                                    |
| blief Description | communicate.                                                                                                    |
| Actor             | User/Dietitian                                                                                                    |
| Precondition      | - The user and dietitian login to the account.                                                                                                    |
| Basic Flow        | User/ Dietitian                                                                                                    |
|                   | <ol> <li>This use case starts when user click chat<br/>button.</li> <li>User sends message to the dietitian to ask<br/>question.</li> <li>Dietitian can reply user's chat by selecting<br/>user's chat box.</li> <li>The use case end.</li> </ol> |
| Alternative Flow  | -                                                                                                    |
| Exception Flow    | -                                                                                                    |
| Post-Conditions   | User/Dietitian communicate through chat.                                                                                                    |
| Constraints       | -                                                                                                    |

Table 3.5.8 Use Case Description of Chat

# 09- Add Recipes

| Use Case Name     | Add Recipes                                         |
|-------------------|-----------------------------------------------------|
|                   |                                                     |
| Brief Description | This use case is to allow dietitian to add recipes. |
| Actor             | Dietitian                                           |
|                   |                                                     |
| Precondition      | - The dietitian login to the account.               |
| Basic Flow        | Dietitian                                           |
|                   | 1. The dietitian view list of the recipes.          |
|                   | 2. The dietitian clicks the add recipes button.     |
|                   | 3. The dietitian adds the recipes by type in the    |
|                   | details in textbox.                                 |
|                   | 4. The dietitian clicks "upload" button to add in   |
|                   | database.                                           |
|                   | 5. The recipes upload successfully.                 |
|                   | 6. The use case end.                                |
|                   |                                                     |
| Alternative Flow  | -                                                   |
|                   |                                                     |
| Exception Flow    | -                                                   |
|                   |                                                     |
| Post-Conditions   | Dietitians add new recipes in the application.      |
|                   |                                                     |
| Constraints       | -                                                   |
|                   |                                                     |

Table 3.5.9 Use Case Description of Add Recipes

# **10- Edit Recipes**

| Use Case Name     | Edit Recipes                                                                                                    |  |  |  |
|-------------------|----------------------------------------------------------------------------------------------------|--|--|--|
| Brief Description | This use case is to allow dietitian to edit recipes.                                                                                                    |  |  |  |
| Actor             | Dietitian                                                                                                    |  |  |  |
| Precondition      | - The dietitian login to the account.                                                                                                    |  |  |  |
| Basic Flow        | Dietitian                                                                                                    |  |  |  |
|                   | <ol> <li>The dietitian view list of the recipes uploaded by<br/>themselves.</li> <li>The dietitian clicks the image of the selected<br/>recipes.</li> <li>The dietitian edits the recipes by type in the details<br/>in textbox.</li> <li>The dietitian clicks "Update" button to update<br/>data in firebase.</li> <li>The recipes updated successfully.</li> <li>The use case end.</li> </ol> |  |  |  |
| Alternative Flow  |                                                                                                    |  |  |  |
| Exception Flow    | -                                                                                                    |  |  |  |
| Post-Conditions   | Dietitians update new recipes details.                                                                                                    |  |  |  |
| Constraints       | -                                                                                                    |  |  |  |

# Table 3.5.10 Use Case Description of Edit Recipes

# **11- Delete Recipes**

| Use Case Name     | Delete Recipes                                                                                                    |  |  |
|-------------------|----------------------------------------------------------------------------------------------------|--|--|
| Brief Description | This use case is to allow dietitian to delete recipes.                                                                                                    |  |  |
| Actor             | Dietitian                                                                                                    |  |  |
| Precondition      | - The dietitian login to the account.                                                                                                    |  |  |
| Basic Flow        | Dietitian                                                                                                    |  |  |
|                   | <ol> <li>The dietitian view list of the recipes.</li> <li>The dietitian clicks the image of the selected recipes.</li> <li>The dietitian clicks on the delete recipes button.</li> <li>The use case end.</li> </ol> |  |  |
| Alternative Flow  | -                                                                                                    |  |  |
| Exception Flow    | -                                                                                                    |  |  |
| Post-Conditions   | Dietitian deletes the recipes they uploaded.                                                                                                    |  |  |
| Constraints       | -                                                                                                    |  |  |

Table 3.5.11 Use Case Description of Delete Recipes

# 3.5.4 Activity Diagram

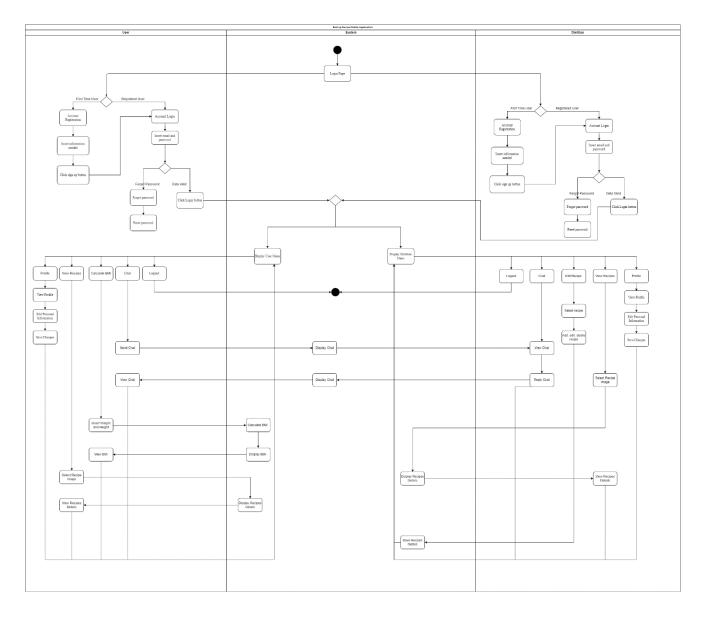

Figure 3.5.8: Activity Diagram

### 3.5.5 Storyboard

## 1. Identity

When entering the application, user can choose their identity whether user or dietitian.

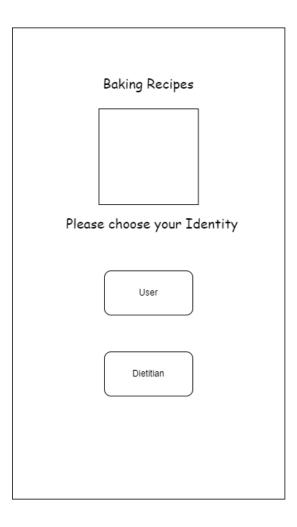

Figure 3.5.9: Choose Identity Interface

#### 2. Login

After choosing their identity, system starts with the login interface where users/dietitians can enter email and password to login to their account. If they do not have an account, they can choose to register a new account. If they forgot their password, they could reset password through forgot password. After login, users/dietitians will enter the main page.

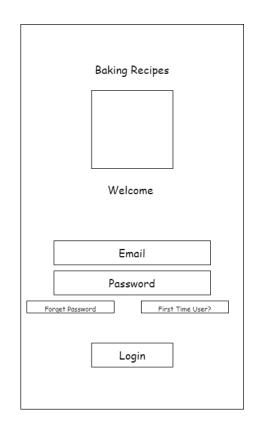

Figure 3.5.10: Login Interface

### 3. Registration

To register an account, users/dietitians can click "First Time User?" button. If users or dietitian do not have an account, they can register a new account in this page by enter the information needed.

| Baking Recipes   |
|------------------|
|                  |
| Sign Up          |
| Name             |
| Gender           |
| Date of Birth    |
| Email Address    |
| Password         |
| Confirm password |
|                  |
| Register         |
|                  |

Figure 3.5.11: User and Dietitian Registration Interface

### 4. Forgot Password

If users forgot their password, they could click Forgot Password button. The users require to key in their email and submit to get a new password reset chance.

| Baking Recipes  |
|-----------------|
|                 |
|                 |
|                 |
| Forgot Password |
| Email Address   |
|                 |
| Reset           |
| NESEI           |
|                 |
|                 |
|                 |

Figure 3.5.12: Forgot Password Interface

#### 5. User Menu Page

After successfully login, user will be directed to the user menu page. The user menu page contains profile, view recipes, calculate BMI, chat, and logout button. When user click logout button, they can exit from the application.

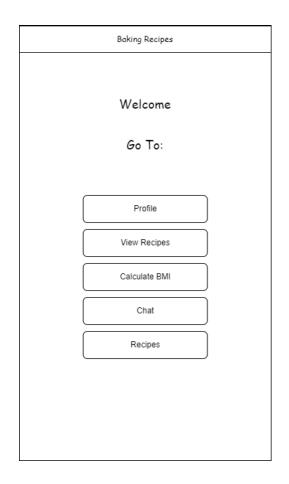

Figure 3.5.13: User Menu Page Interface

#### 6. Dietitian Menu Page

After successfully login, dietitian will be directed to the user menu page. The dietitian menu page contains profile, view recipes, edit recipe, chat, and logout button. When dietitian click logout button, they can exit from the application.

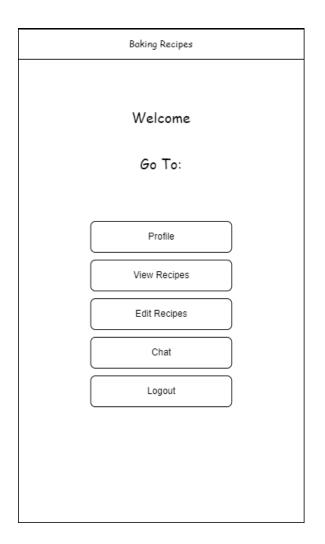

Figure 3.5.14: Dietitian Menu Page Interface

#### 7. User Profile Page

When users click profile on their menu, they will be directed to the profile page. They can click on the profile picture to update profile picture. The user can reset all information in this profile interface and save in database.

| Baking Recipes     |   |
|--------------------|---|
| My Account         |   |
|                    |   |
| Change Profile Pic |   |
| Name               |   |
| Age                |   |
| Email              |   |
| Phone Number       |   |
|                    |   |
| Update             | : |
|                    |   |

Figure 3.5.15: Manage User Profile Interface

#### 8. Dietitian Profile Page

When dietitians click profile on their menu, they will be directed to the profile page. They can click on the profile picture to update profile picture. The dietitians can reset all information in this profile interface and save in database. Besides, they are required to update their professional certificate.

| Baking Recipes                  |
|---------------------------------|
| My Account                      |
|                                 |
|                                 |
|                                 |
| Change Profile Pic              |
|                                 |
| Name                            |
| Age                             |
| Email                           |
| Phone Number                    |
|                                 |
|                                 |
|                                 |
| Update Professional Certificate |
| Update                          |

Figure 3.5.16: Manage Dietitian Profile Interface

### 9. View Recipes Page

When user/ dietitian clicks into view recipe button, they will be directed to the recipes list page. They can choose to view the recipes detail by selecting the image.

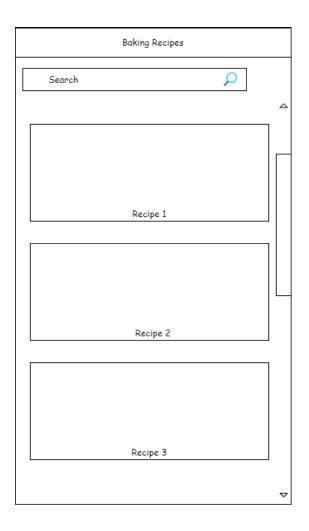

Figure 3.5.17: View Recipes Page Interface

# 10. Search Recipes

They can search recipes in the search bar. The search results will display related recipes.

| Baking Recipes                    |  |
|-----------------------------------|--|
| Chocolate 🔎                       |  |
| Chocolate Fudge                   |  |
| Chocolate Chip Cookies            |  |
| Chocolate Cake                    |  |
| Molten <b>Chocolate</b> Cake      |  |
| White <b>Chocolate</b> Cheesecake |  |
| Double Chocolate Muffins          |  |
|                                   |  |
|                                   |  |
|                                   |  |
|                                   |  |
|                                   |  |
|                                   |  |
|                                   |  |
|                                   |  |
|                                   |  |
|                                   |  |
|                                   |  |
|                                   |  |

Figure 3.5.18: Search Interface

#### 11. Recipes Details Page

Users can select and view recipes at the main page. When they click into the recipes, they can view recipes details including steps, preparation time, ingredients needed and nutritional facts. User can also chat to the dietitian to ask about the recipes.

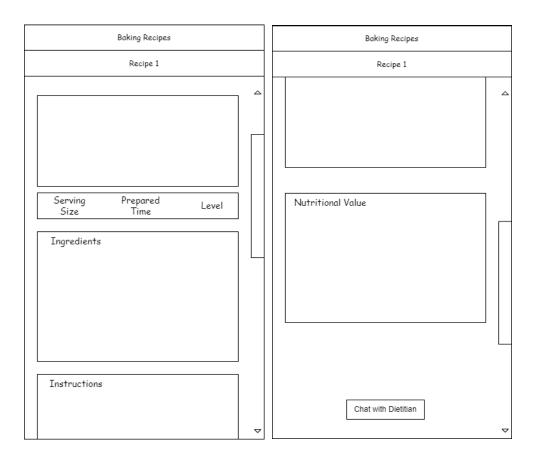

Figure 3.5.19: Recipe Details Page Interface

## 12. Calculate BMI Page

User can calculate their BMI in calculate BMI page. They need to insert their height and weight before clicking calculate button.

| Baking Recipes             |
|----------------------------|
|                            |
|                            |
| Please enter your Weight : |
| Please enter your Height : |
|                            |
|                            |
| Calculate                  |
|                            |
| Result:                    |
|                            |
|                            |
|                            |
|                            |
|                            |

Figure 3.5.20: Calculate BMI Page Interface

#### 12. Add, Edit and Delete Recipe

Dietitian can add, edit, and delete recipes that they uploaded before in the application when they click on edit recipes button.

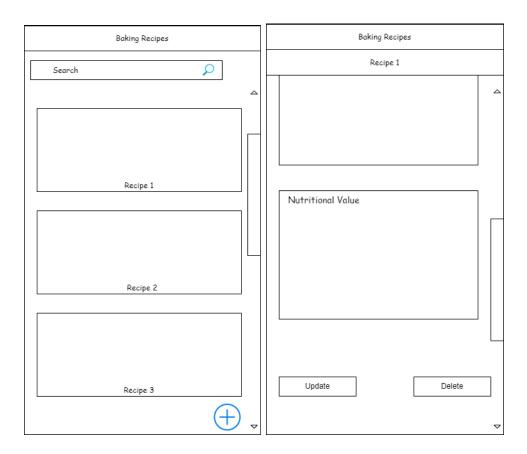

Figure 3.5.21: Add, Edit and Delete Recipes Interface

#### 13. Dietitian Upload and Update Recipe

When dietitian add or edit recipes, they need to type all the details of the recipe in the text box and upload picture of the recipe. Next, click upload button to save the data.

| Baking Recipe            |  |  |  |  |
|--------------------------|--|--|--|--|
|                          |  |  |  |  |
|                          |  |  |  |  |
|                          |  |  |  |  |
|                          |  |  |  |  |
| Recipe Name              |  |  |  |  |
| Time Needed              |  |  |  |  |
| <u>Recipe Steps</u>      |  |  |  |  |
| Recipe Ingredients       |  |  |  |  |
| Recipe Nutritional Value |  |  |  |  |
| Recipe Serving Size      |  |  |  |  |
|                          |  |  |  |  |
| Select Image             |  |  |  |  |
| Upload Recipe            |  |  |  |  |
|                          |  |  |  |  |
|                          |  |  |  |  |

Figure 3.5.22: Dietitian Upload and Update Recipe Interface

## 14. Chat Page

When user or dietitians click on the chat button, they can view the user/dietitian name list. When they click on the name, they can chat to each other.

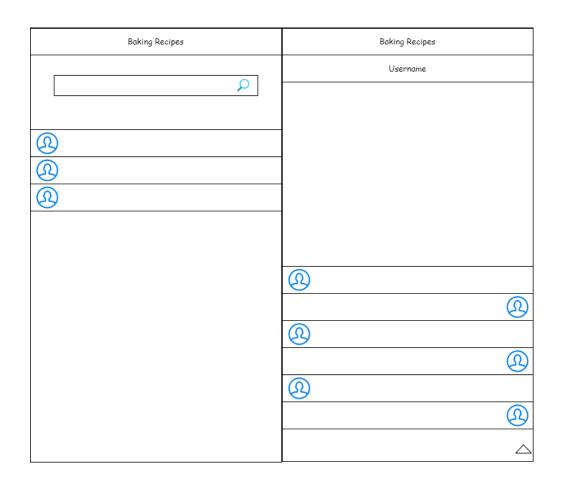

Figure 3.5.23: Chat Page Interface

### 3.6 Data Design

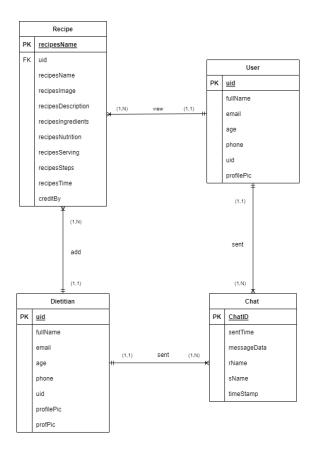

Figure 3.6.1: ERD

User

| Field Name | Description            | Data Type    | Constraint |
|------------|------------------------|--------------|------------|
| uid        | User ID                | VARCHAR(255) | РК         |
| fullName   | User's Name            | VARCHAR(255) |            |
| email      | User Email             | VARCHAR(255) |            |
| phone      | User Contact<br>Number | INT(30)      |            |
| profilePic | User Profile Picture   | VARCHAR(255) |            |

Table 3.6.1: User Data Dictionary

# Recipe

| Field Name         | Description        | Data Type    | Constraint |
|--------------------|--------------------|--------------|------------|
| recipesName        | Recipe Name        | VARCHAR(255) | РК         |
| uid                | Dietitian ID       | VARCHAR(255) | FK         |
| recipesImage       | Recipe Image       | VARCHAR(255) |            |
| recipesDescription | Recipe Description | VARCHAR(255) |            |

| recipesIngredient | Recipe Ingredient           | VARCHAR(255) |  |
|-------------------|-----------------------------|--------------|--|
| recipesNutrition  | Recipe Nutritional<br>Value | VARCHAR(255) |  |
| recipesServing    | Recipe Serving Size         | VARCHAR(255) |  |
| recipesSteps      | Recipe Steps                | LONGTEXT     |  |
| recipesTime       | Recipe Prepared<br>Time     | VARCHAR(255) |  |
| creditBy          | Recipe credited by          | VARCHAR(255) |  |

Table 3.6.2: Recipe Data Dictionary

### Dietitian

| Field Name | Description                 | Data Type    | Constraint |
|------------|-----------------------------|--------------|------------|
| uid        | Dietitian ID                | VARCHAR(255) | PK         |
|            |                             |              |            |
| fullName   | Dietitian Name              | VARCHAR(255) |            |
| email      | Dietitian Email             | VARCHAR(255) |            |
| phone      | Dietitian Contact<br>Number | VARCHAR(255) |            |

| profilePic | Dietitian Profile | VARCHAR(255) |  |
|------------|-------------------|--------------|--|
|            | Picture           |              |  |
|            |                   |              |  |
| profPic    | Dietitian         | VARCAHR(255) |  |
| F          | Professional      |              |  |
|            | Certificate       |              |  |
|            |                   |              |  |
|            |                   |              |  |

Table 3.6.3: Dietitian Data Dictionary

## Chat

| Field Name  | Description          | Data Type    | Constraint |
|-------------|----------------------|--------------|------------|
| ChatID      | Chat ID              | VARCHAR(255) | РК         |
| sentTime    | Message Sent<br>Time | VARCHAR(255) |            |
| messageData | Message Context      | VARCHAR(255) |            |
| rName       | Receiver Name        | VARCHAR(255) |            |
| sName       | Sender Name          | VARCHAR(255) |            |
| timeStamp   | Timestamp            | VARCHAR(255) |            |

Table 3.6.4: Chat Data Dictionary

## 3.7 Design Prototype

# 1. Identity Page

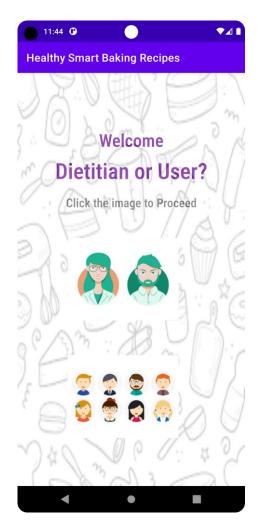

Figure 3.7.1: Identity Page Interface

| Interface  | Identity Page          |
|------------|------------------------|
|            |                        |
| Button     | Identity choice button |
|            |                        |
| Text Input | -                      |
|            |                        |

| Previous   | -                                                      |
|------------|--------------------------------------------------------|
| Scene      |                                                        |
|            |                                                        |
|            |                                                        |
| Next Scene | User/Dietitian Login Page                              |
|            |                                                        |
|            |                                                        |
| Remarks    | 1. Users click on the button to choose their identity. |
|            |                                                        |
|            |                                                        |

Table 3.7.1 Identity Page Interface

### 2. User Login Page

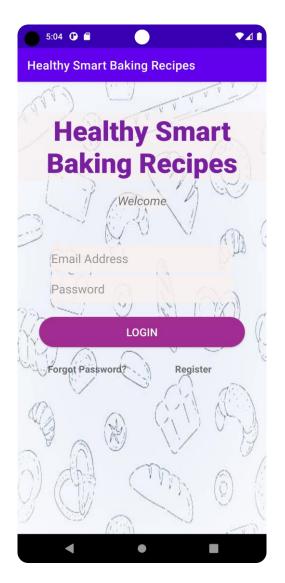

Figure 3.7.2: User Login Page Interface

| Interface  | User Login Page                                       |
|------------|-------------------------------------------------------|
|            |                                                       |
| Button     | Login button, Forgot Password button, Register button |
| Text Input | Email, Password                                       |

| Previous   | Identity Page                                                 |
|------------|---------------------------------------------------------------|
| Scene      |                                                               |
|            |                                                               |
| Next Scene | User Menu Page, User Registration Page, Forgot Password Page  |
|            |                                                               |
| Remarks    | 1. User can login to their account from this page by enter    |
|            | correct email and password.                                   |
|            | 2. If the login is valid, they can proceed to User Menu page, |
|            | else they need to register an account or change correct       |
|            | password.                                                     |
|            |                                                               |

Table 3.7.2 User Login Page Interface

## 3. Dietitian Login Page

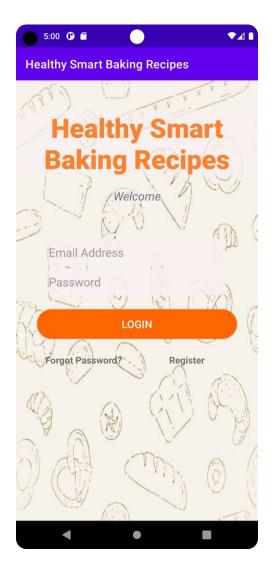

Figure 3.7.3: Dietitian Login Page Interface

| Interface  | Dietitian Login Page                                  |
|------------|-------------------------------------------------------|
| Button     | Login button, Forgot Password button, Register button |
| Text Input | Email, Password                                       |
|            |                                                       |

| Previous   | Identity Page                                                     |
|------------|-------------------------------------------------------------------|
| Scene      |                                                                   |
|            |                                                                   |
| Next Scene | Dietitian Menu Page, Dietitian Registration Page, Forgot Password |
|            | Page                                                              |
|            |                                                                   |
|            |                                                                   |
| Remarks    | 1. Dietitian can login to their account from this page by enter   |
|            | correct email and password.                                       |
|            | 2. If the login is valid, they can proceed to Dietitian Menu      |
|            | page, else they need to register an account or change correct     |
|            | password.                                                         |
|            |                                                                   |

Table 3.7.3 Dietitian Login Page Interface

# 4. User Registration Page

| 5:53 🕐 🖀 📃                   | ▼⊿ ∎ |
|------------------------------|------|
| Healthy Smart Baking Recipes |      |
|                              |      |
|                              |      |
| Healthy Smart                |      |
| Baking Recipes               | 5    |
| Welcome                      |      |
| Full Name                    |      |
| Age                          |      |
| Email                        |      |
| Phone Number                 |      |
| Password                     |      |
| Confirm Password             |      |
|                              |      |
| REGISTER USER                |      |
|                              |      |
|                              |      |
| < ● ■                        |      |

Figure 3.7.4: User Registration Page Interface

| Interface  | User Registration Page                   |
|------------|------------------------------------------|
|            |                                          |
| Button     | Register button                          |
|            |                                          |
| Text Input | Name, Age, Phone Number, Email, Password |
|            |                                          |

| Previous   | User Login Page                                                                                                    |
|------------|----------------------------------------------------------------------------------------------------|
| Scene      |                                                                                                    |
| Next Scene | User Login Interface                                                                                                    |
| Remarks    | <ol> <li>For the user who do not have an account, they can sign up a new account in this registration page.</li> <li>They need to insert their personal details such as name, phone number, email, password and click sign up button to finish the process.</li> <li>After register, they need to re-login in the login page.</li> </ol> |

Table 3.7.4 User Registration Page Interface

# 5. Dietitian Registration Page

| 5:52 🛈 🖬 🔷 🗖                 |
|------------------------------|
| Healthy Smart Baking Recipes |
|                              |
|                              |
| Healthy Smart                |
| Baking Recipes               |
| Welcome                      |
| Full Name                    |
| Age                          |
| Email                        |
| Phone Number                 |
| Password                     |
| Confirm Password             |
| DEGLOTED                     |
| REGISTER                     |
|                              |
|                              |
|                              |

Figure 3.7.5: Dietitian Registration Page Interface

| Interface  | Dietitian Registration Page              |
|------------|------------------------------------------|
|            |                                          |
|            |                                          |
| Button     | Register button                          |
|            |                                          |
|            |                                          |
| Text Input | Name, Age, Phone Number, Email, Password |
|            |                                          |
|            |                                          |

| Previous   | Dietitian Login Page                                                                                                    |
|------------|----------------------------------------------------------------------------------------------------|
| Scene      |                                                                                                    |
| Next Scene | Dietitian Login Page                                                                                                    |
| Remarks    | <ol> <li>For the dietitian who do not have an account, they can sign<br/>up a new account in this registration page.</li> </ol>                                    |
|            | <ol> <li>They need to insert their personal details such as name,<br/>phone number, email, password and click sign up button to<br/>finish the process.</li> </ol> |
|            | 3. After register, they need to login in the login page.                                                                                                    |

Table 3.7.5 Dietitian Registration Page Interface

#### 6. Forgot Password Page

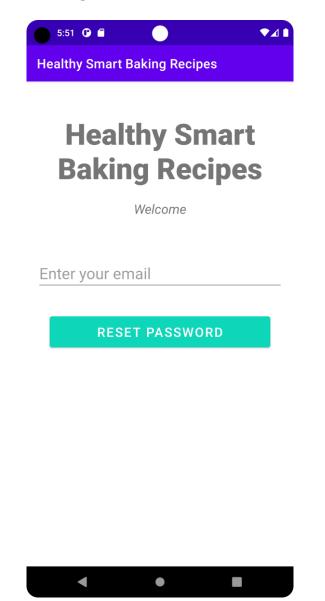

Figure 3.7.6: Forgot Password Page Interface

| Interface  | Forgot Password Page |
|------------|----------------------|
|            |                      |
| Button     | Reset button         |
|            |                      |
| Text Input | Email                |
|            |                      |

| Previous   | User Login Page, Dietitian Login Page                                                                                                    |
|------------|----------------------------------------------------------------------------------------------------|
| Scene      |                                                                                                    |
| Next Scene | User Login Page, Dietitian Login Page                                                                                                    |
| Remarks    | <ol> <li>If user/dietitian forgot their password, by clicking forgot<br/>password button, they will be directed to this forgot<br/>password page.</li> <li>User/Dietitian can reset their password by email<br/>verification.</li> <li>After reset password, they can login to their account in login<br/>page.</li> </ol> |

Table 3.7.6 Forgot Password Page Interface

### 7. User Menu Page

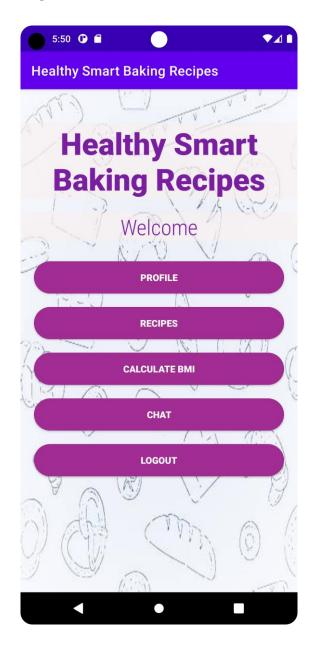

Figure 3.7.7: User Menu Page Interface

| Interface | User Menu Page                                                                     |
|-----------|------------------------------------------------------------------------------------|
| Button    | Profile button, Recipe button, Calculate BMI button, Chat button,<br>Logout button |

| Text Input | -                                                              |
|------------|----------------------------------------------------------------|
|            |                                                                |
| Previous   | User Login page                                                |
| Scene      |                                                                |
|            |                                                                |
| Next Scene | Profile Page, View Recipe Page, Calculate BMI Page, Chat Page  |
|            |                                                                |
| Remarks    | 1. User can access this page only when they successfully login |
|            | their account. User can choose their activity in this menu     |
|            | page.                                                          |
|            |                                                                |

Table 3.7.7 User Menu Page Interface

## 8. Dietitian Menu Page

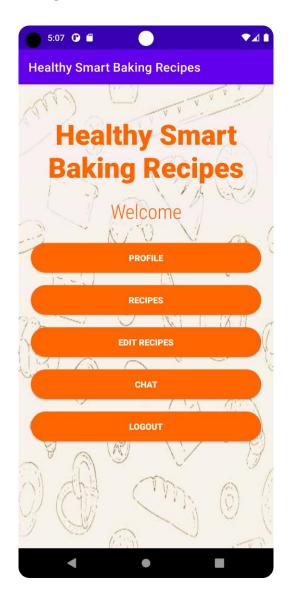

Figure 3.7.8: Dietitian Menu Page Interface

| Interface  | Dietitian Menu Page                                                              |
|------------|----------------------------------------------------------------------------------|
| Button     | Profile button, Recipe button, Edit Recipe button, Chat button,<br>Logout button |
| Text Input | -                                                                                |

| Previous   | Dietitian Login page                                             |
|------------|------------------------------------------------------------------|
| Scene      |                                                                  |
|            |                                                                  |
| Next Scene | Profile Page, View Recipe Page, Edit Recipe Page, Chat Page      |
|            |                                                                  |
| Remarks    | 1. Dietitian can access this page only when they successfully    |
|            | login their account. Dietitian can choose their activity in this |
|            | menu page.                                                       |
|            |                                                                  |

Table 3.7.8 Dietitian Menu Page Interface

## 9. User Profile Page

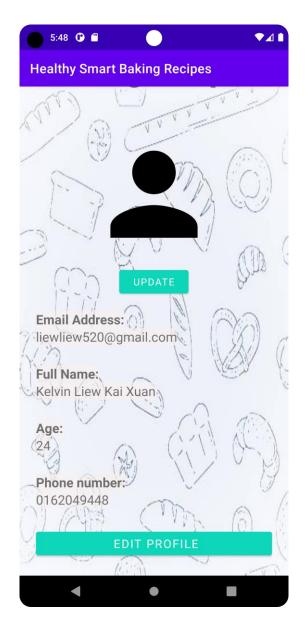

Figure 3.7.9: User Profile Page Interface

| Interface  | User Profile Page                                |
|------------|--------------------------------------------------|
| Button     | Upload Profile Image Button, Edit Profile Button |
| Text Input | -                                                |

| Previous   | User Menu Page                                              |
|------------|-------------------------------------------------------------|
| Scene      |                                                             |
|            |                                                             |
|            |                                                             |
| Next Scene | Manage User Profile Page                                    |
|            |                                                             |
|            |                                                             |
| Remarks    | 1. User can upload their profile picture by clicking upload |
|            |                                                             |
|            | button.                                                     |
|            |                                                             |

Table 3.7.9 User Profile Page Interface

### **10. Dietitian Profile Page**

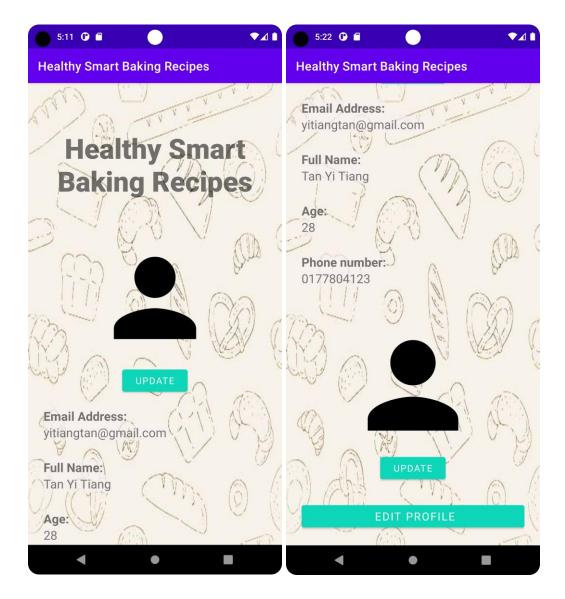

Figure 3.7.10: Dietitian Profile Page Interface

| Interface  | Dietitian Profile Page                                                                      |
|------------|---------------------------------------------------------------------------------------------|
| Button     | Upload Profile Image Button, Update Professional Certificate<br>Button, Edit Profile Button |
| Text Input | -                                                                                           |

| Previous   | Dietitian Menu Page                                                |
|------------|--------------------------------------------------------------------|
| Scene      |                                                                    |
|            |                                                                    |
| Next Scene | Manage Dietitian Profile Page                                      |
|            |                                                                    |
| Remarks    | 1. Dietitian can change their profile picture by clicking upload   |
|            | button.                                                            |
|            | 2. Dietitian are required to upload their professional certificate |
|            | in the profile page.                                               |
|            | Table 2.7.10 Distition Drofile Dags Interface                      |

Table 3.7.10 Dietitian Profile Page Interface

# 11. Manage User Profile Page

| 5:49 🛈 🖀 🔷 🔨 🖈 🖌 🖿           |
|------------------------------|
| Healthy Smart Baking Recipes |
|                              |
| Healthy Smart                |
| <b>Baking Recipes</b>        |
|                              |
| Kelvin Liew Kai Xuan         |
| 24                           |
| 0162049786                   |
| 0102049700                   |
| UPDATE INFO                  |
|                              |
|                              |
|                              |
|                              |
|                              |
| < • <u></u>                  |

Figure 3.7.11: Manage User Profile Page Interface

| Interface  | Manage User Profile Page  |
|------------|---------------------------|
| Button     | Update Info button        |
| Text Input | Name, Email, Phone Number |

| Previous   | User Profile Page                                                                                                    |
|------------|----------------------------------------------------------------------------------------------------|
| Scene      |                                                                                                    |
|            |                                                                                                    |
| Next Scene | -                                                                                                    |
| Remarks    | <ol> <li>User can change their personal information through this<br/>manage account page.</li> <li>After inserting new data, they can click save button to<br/>save them into database.</li> </ol> |

Table 3.7.11 Manage User Profile Page Interface

### **12. Manage Dietitian Profile Page**

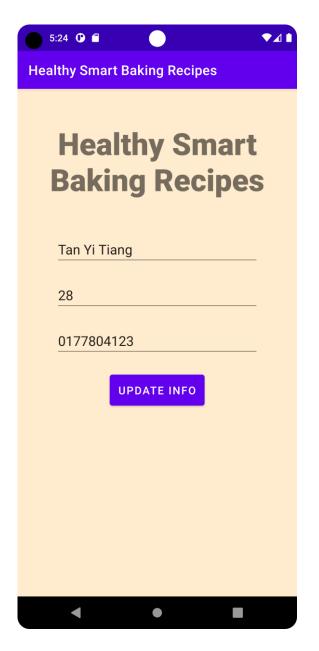

Figure 3.7.12: Manage Dietitian Profile Page Interface

| Interface  | Manage Dietitian Profile Page |
|------------|-------------------------------|
| Button     | Update Info button            |
| Text Input | Name, Email, Phone Number     |

| Previous   | Dietitian Profile Page                                                                                                    |
|------------|----------------------------------------------------------------------------------------------------|
| Scene      |                                                                                                    |
|            |                                                                                                    |
| Next Scene | -                                                                                                    |
| Remarks    | <ol> <li>Dietitian can change their personal information through<br/>this manage account page.</li> <li>After inserting new data, they can click save button to<br/>save them into database.</li> </ol> |

Table 3.7.12 Manage Dietitian Profile Page Interface

### **13. View Recipe Page**

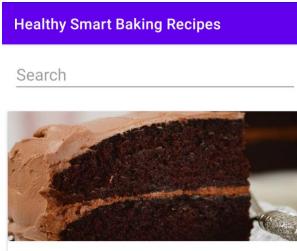

One-Bowl Chocolate Cake This easy-to-make chocolate

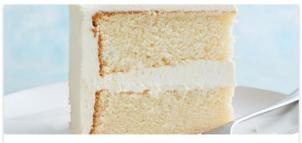

Vanilla Cake The lightened-up cake has

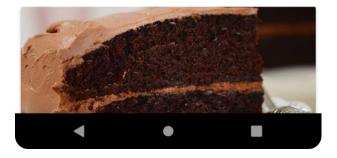

Figure 3.7.13: View Recipe Page Interface

| Interface | View Recipe Page |
|-----------|------------------|
| Button    | Image button     |

| Text Input | Search bar                                                       |
|------------|------------------------------------------------------------------|
|            |                                                                  |
| Previous   | User Menu page, Dietitian Menu Page                              |
| Scene      |                                                                  |
|            |                                                                  |
| Next Scene | View Recipe Details Page                                         |
|            |                                                                  |
| Remarks    | 1. User/Dietitian can access this page only when they            |
|            | successfully login their account. User can choose their          |
|            | recipes in this page to view recipe details.                     |
|            | 2. User/Dietitian can use the search bar to find the recipe they |
|            | need by insert the keyword/ingredient name.                      |
|            |                                                                  |

Table 3.7.13 View Recipe Page Interface

# 14. Recipe Details Page

| 5:26 🗘 🖬 📃 🔍 🖈 🕰 🖿                                                                                                    | 5:28 🗘 🖬 📃 🔍 🖬                                                                                                    | <b>5:27 10 a</b>                                                                                                    |  |
|----------------------------------------------------------------------------------------------------|----------------------------------------------------------------------------------------------------|----------------------------------------------------------------------------------------------------|--|
| Healthy Smart Baking Recipes                                                                                                    | Healthy Smart Baking Recipes                                                                                                    | Healthy Smart Baking Recipes                                                                                                    |  |
| Fullname                                                                                                    | Steps                                                                                                    | 1/4 teaspoon salt                                                                                                    |  |
|                                                                                                    | Preheat oven to 350 degrees F. Coat a                                                                                                    | 1/2 cup nonfat buttermilk                                                                                                    |  |
|                                                                                                    | 9-inch round cake pan with cooking spray.<br>Line the pan with a circle of wax paper.                                                                                                    | 1/2 cup packed light brown sugar                                                                                                    |  |
| 20120                                                                                                    |                                                                                                    | 1 large egg, lightly beaten                                                                                                    |  |
| STONE 9                                                                                                    | Whisk flour, granulated sugar, cocoa,<br>baking powder, baking soda and salt in a                                                                                                    | 2 tablespoons canolaoil                                                                                                    |  |
|                                                                                                    | large bowl. Add buttermilk, brown sugar,<br>egg, oil and vanilla. Beat with an electric                                                                                                    | 1 teaspoonvanilla extract                                                                                                    |  |
| ServingSize : Time Taken                                                                                                    | mixer on medium speed for 2 minutes. Add<br>hot coffee and beat to blend. (The batter                                                                                                    | 1/2 cup hot strong black coffee                                                                                                    |  |
| 12 65                                                                                                    | will be quite thin.) Pour the batter into the<br>prepared pan.                                                                                                    | Confectioners' sugar, for dusting                                                                                                    |  |
| One-Bowl Chocolate Cake                                                                                                    |                                                                                                    | Nutritional Value                                                                                                    |  |
| Description<br>This easy-to-make chocolate cake is dark,<br>moist, rich-and only dirties one bow!!<br>Not quite as easy as boxed cake mixes,<br>but those often contain trans fats. Our<br>simple "from scratch' recipe gives you a | Bake the cake until a skewer inserted<br>in the center comes out clean, 30 to 35<br>minutes. Cool in the pan on a wire rack for<br>10 minutes; remove from the pan, peel off<br>the wax paper and let cool completely. Dust<br>the top with confectioners' sugar before<br>slicing. | Per Serving: 139 calories; protein 2.39;<br>carbohydrates 26.6g;<br>dietary fiber 1.89; sugars 18.5g; fat 3.2g;<br>saturated fat 0.59;<br>cholesterol 15.7mg; vitamin a iu 22.51U;<br>folate 3mcg; calcium<br>37.9mg; iron 0.5mg; magnesium 13.7mg;<br>catoroime 62 6mg; |  |
| home-baked cake with healthful canola oil<br>and whole-wheat flour.                                                                                                    | -                                                                                                    | potassium 62.6mg;<br>sodium 212.4mg; added sugar 18g.                                                                                                    |  |
| Steps                                                                                                    | 3/4 cup plus 2 tablespoons whole-wheat<br>pastry flour                                                                                                    | HAVE A QUESTION? ASK HERE                                                                                                    |  |

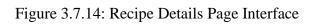

| Interface         | Recipe Details Page                                             |
|-------------------|-----------------------------------------------------------------|
| Button            | Chat a Dietitian button                                         |
| Text Input        | -                                                               |
| Previous<br>Scene | View Recipe Page                                                |
| Next Scene        | Chat Name List Page                                             |
| Remarks           | 1. User can view recipe details in this page in this interface. |

| 2. | This interface contains serving size of recipes, prepared    |
|----|--------------------------------------------------------------|
|    | time, difficult level, ingredients, and steps of baking      |
|    | process.                                                     |
| 3. | User can also communicate to dietitian via this interface by |
|    | clicking chat a dietitian button.                            |
|    |                                                              |

Table 3.7.14 Recipe Details Page Interface

# 15. Calculate BMI Page

| 5:47 0      |                   | ▼⊿ ∎ |
|-------------|-------------------|------|
| Healthy Sma | rt Baking Recipes |      |
|             |                   |      |
|             | Weight            |      |
|             | Height            |      |
|             |                   |      |
|             | CALCULATE BMI     |      |
|             | Result            |      |
|             |                   |      |
|             |                   |      |
|             |                   |      |
|             |                   |      |
|             |                   |      |
|             |                   |      |

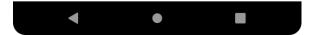

Figure 3.7.15: Calculate BMI Page Interface

| Interface | Calculate BMI Page   |
|-----------|----------------------|
| Button    | Calculate BMI button |

| Text Input | Weight, Height                                                |
|------------|---------------------------------------------------------------|
|            |                                                               |
| Previous   | User Menu Page                                                |
| Scene      |                                                               |
|            |                                                               |
|            |                                                               |
| Next Scene | -                                                             |
|            |                                                               |
| Remarks    | 1. User can calculate their BMI by inserting their weight and |
|            | height and click on calculate button.                         |
|            |                                                               |
|            |                                                               |

Table 3.7.15 Calculate BMI Page Interface

# 16. Dietitian Edit Recipe Page

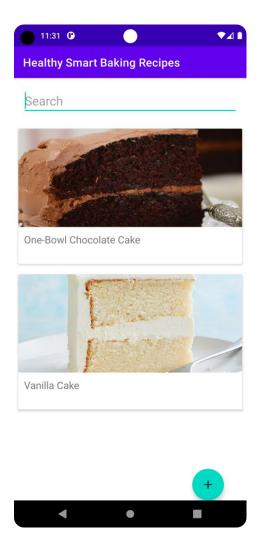

Figure 3.7.16: Dietitian Edit Recipe Page Interface

| Interface         | Dietitian Edit Recipe Page |
|-------------------|----------------------------|
| Button            | Add button                 |
| Text Input        | -                          |
| Previous<br>Scene | Dietitian Menu Page        |

| Next Scene | Dietitian Upload Page                                                                                                    |
|------------|----------------------------------------------------------------------------------------------------|
| Remarks    | <ol> <li>Dietitian can click on add button to insert new recipes.</li> <li>They will be directed to an upload page.</li> </ol> |

Table 3.7.16 Dietitian Edit Recipe Page Interface

# 17. Dietitian Upload Page

| 11:28 🕐        | •          | ▼⊿ ▮ |
|----------------|------------|------|
| Healthy Smart  | Baking Rec | pes  |
|                |            |      |
| Recipe Name    |            |      |
| Description    |            |      |
| Time Taken     |            |      |
| Steps          |            |      |
| Ingredients    |            |      |
| Nutitional Val | lue        |      |
| Serving Size   |            |      |
| SE             | LECT IMA   | GE   |
| UP             | LOAD REC   | IPE  |
|                |            |      |

Figure 3.7.17: Dietitian Upload Page Interface

| Interface  | Dietitian Upload Page                                                                                                    |
|------------|----------------------------------------------------------------------------------------------------|
| Button     | Select Image button, Upload Button.                                                                                                    |
| Text Input | Recipes name, Recipes Ingredients, Recipe Time Taken, Recipes<br>Serving Size, Recipes Steps, Recipes Nutritional Value, Recipes<br>Credit By |

| Previous   | Dietitian Add Recipe Page                                           |
|------------|---------------------------------------------------------------------|
| Scene      |                                                                     |
|            |                                                                     |
| Next Scene | -                                                                   |
|            |                                                                     |
| Remarks    | 1. Dietitian inserts all the recipes details in the text box given. |
|            | 2. Dietitian can select to upload picture of the recipes.           |
|            | 3. Dietitian click save button to upload recipes.                   |
|            |                                                                     |

Table 3.7.17 Dietitian Upload Page Interface

### 18. Dietitian Edit Recipe Details Page

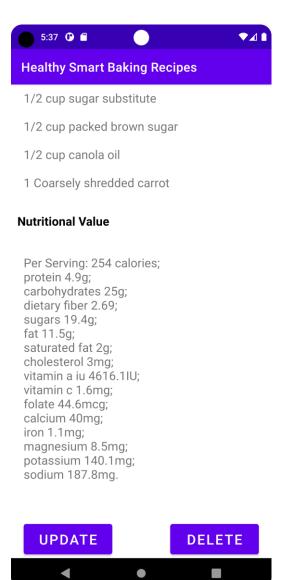

Figure 3.7.18: Dietitian Edit Recipe Details Page Interface

| Interface               | Dietitian Edit Recipe Details Page |
|-------------------------|------------------------------------|
| Button                  | Update Button, Delete Button.      |
| Dutton                  | Opdate Button, Delete Button.      |
| Text Input              |                                    |
| - •··· -·· <b>P</b> •·· |                                    |
|                         |                                    |

| Previous   | Dietitian Edit Recipe Page                                  |
|------------|-------------------------------------------------------------|
| Scene      |                                                             |
|            |                                                             |
|            |                                                             |
| Next Scene | Dietitian Update Page                                       |
|            |                                                             |
|            |                                                             |
| Remarks    | 1. Dietitian can click Update button to update recipes.     |
|            | 2. Dietitian can click Delete button to delete the recipes. |
|            |                                                             |

Table 3.7.18 Dietitian Edit Recipe Details Page Interface

### **19. Dietitian Update Page**

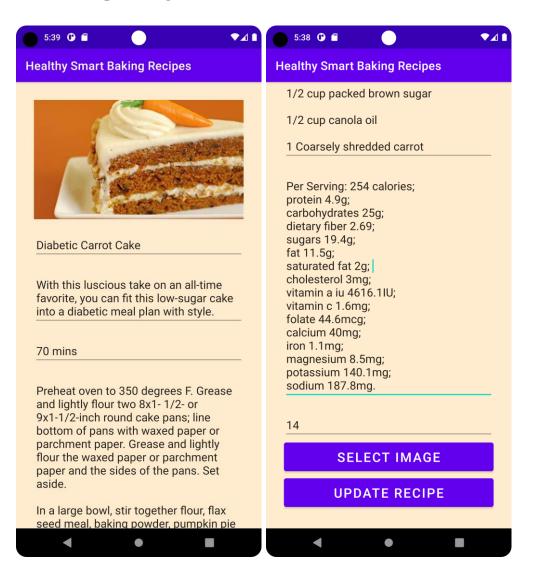

Figure 3.7.19: Dietitian Update Page Interface

| Dietitian Update Page                                                                                                    |
|----------------------------------------------------------------------------------------------------|
| Select Image button, Update Button.                                                                                                    |
| Recipes name, Recipes Ingredients, Recipe Time Taken, Recipes<br>Serving Size, Recipes Steps, Recipes Nutritional Value, Recipes<br>Credit By |
|                                                                                                    |

| Previous   | Dietitian Recipe Edit Page                                          |
|------------|---------------------------------------------------------------------|
| Scene      |                                                                     |
|            |                                                                     |
| Next Scene | -                                                                   |
|            |                                                                     |
| Remarks    | 1. Dietitian inserts all the recipes details in the text box given. |
|            | 2. Dietitian can select to upload picture of the recipes.           |
|            | 3. Dietitian click save button to upload recipes.                   |
|            |                                                                     |

Table 3.7.19 Dietitian Update Page Interface

## 20. Chat Name List Page

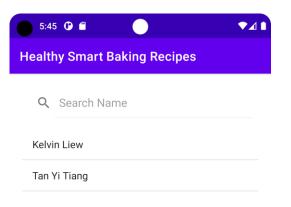

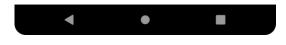

## Figure 3.7.20: Chat Name List Page Interface

| Interface  | Chat Name List Page |  |  |
|------------|---------------------|--|--|
|            |                     |  |  |
| Button     | Name Button         |  |  |
|            |                     |  |  |
| Text Input | -                   |  |  |
|            |                     |  |  |

| Previous   | Recipe Details Page, User Menu Page, Dietitian Menu Page |
|------------|----------------------------------------------------------|
| Scene      |                                                          |
|            |                                                          |
|            |                                                          |
| Next Scene | Chat Page                                                |
|            |                                                          |
|            |                                                          |
| Remarks    | 1. User can select the Dietitian name to chat with them. |
|            | 2. Dietitian can select username to reply to their chat. |
|            |                                                          |
| L          |                                                          |

Table 3.7.20 Chat Name List Page Interface

## 21. Chat Page

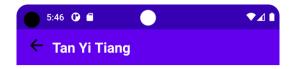

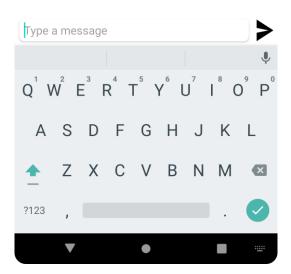

Figure 3.7.21: Chat Page Interface

| Interface  | Chat Page    |
|------------|--------------|
| Button     | Sent Button. |
| Text Input | Messages     |

| Previous   | Chat Name List Page                                          |
|------------|--------------------------------------------------------------|
| Scene      |                                                              |
|            |                                                              |
|            |                                                              |
| Next Scene | -                                                            |
|            |                                                              |
|            |                                                              |
| Remarks    | 1. User/Dietitian can type message in the text box and click |
|            | sent button to send the message.                             |
|            |                                                              |
|            |                                                              |

Table 3.7.21 Chat Page Interface

# 3.8 Testing Plan

# User Acceptance Test (UAT) form

| No | Module                               | Activities                                        | Status |    | Comments |
|----|--------------------------------------|---------------------------------------------------|--------|----|----------|
| 1. | Registration                         | User Sign Up                                      | Yes    | No |          |
| 2. | Login                                | User Login                                        | Yes    | No |          |
| 3. |                                      | User Forgot<br>Password                           | Yes    | No |          |
| 4. |                                      | User Logout                                       | Yes    | No |          |
| 5. | Manage User and<br>Dietitian Profile | Change Profile<br>Picture                         | Yes    | No |          |
| 6. |                                      | Update Name                                       | Yes    | No |          |
| 7. |                                      | Update Age                                        | Yes    | No |          |
| 8. |                                      | Update Phone<br>Number                            | Yes    | No |          |
| 9. |                                      | (Dietitian) Upload<br>Professional<br>Certificate | Yes    | No |          |
| 10 | Search Recipe                        | Search Bar                                        | Yes    | No |          |

| 11. | Select and View   | View Recipe         | Yes | No |  |
|-----|-------------------|---------------------|-----|----|--|
|     | Recipes           | Details             |     |    |  |
|     |                   |                     |     |    |  |
| 12. |                   | Chat a Dietitian    | Yes | No |  |
| 13. | Add, Edit, Delete | Add Recipes         | Yes | No |  |
|     | Recipes           |                     |     |    |  |
| 14. |                   | Edit Recipes        | Yes | No |  |
| 15. |                   | Delete Recipes      | Yes | No |  |
| 16. | Chat              | Select name to Chat | Yes | No |  |
| 17. |                   | Sent Messages       | Yes | No |  |
|     |                   | ~~~~~               |     |    |  |

Table 3.8 Testing Plan

This test has been performed by:

Name:

Signature:

Date:

### 3.9 Potential Use of Proposed Solution

The use of this mobile application is to help people who are new in baking projects. It provides easy interfaces for user to find recipes. People can use the application to find recipes, get ideas in their baking projects and make delicious baked goods. In the long run, if the application is working well, it might be uploaded in Google Store for user worldwide.

### 3.10 Hardware and Software Specification

| Hardware  | Version    | Description         | Purpose of use          |
|-----------|------------|---------------------|-------------------------|
| LAPTOP-   | Window 10  | A device which      | - To generate           |
| GRB0MR2U  |            | used to install     | documents, develop      |
|           |            | software and        | Baking Recipes          |
|           |            | develop code.       | Mobile Application.     |
|           |            |                     | - To display and        |
|           |            |                     | perform the work        |
|           |            |                     | done.                   |
|           |            |                     | - To run and test the   |
|           |            |                     | application built.      |
|           |            |                     |                         |
|           |            |                     |                         |
| Mi 9T Pro | Android 10 | A device which      | - To install the mobile |
|           |            | used to install the | application and use it  |
|           |            | application and run | as a real simulator to  |
|           |            | it.                 | run the application.    |
|           |            |                     |                         |
|           |            |                     |                         |

### **3.10.1 Hardware Specification**

Table 3.10.1 Hardware Specification

# 3.10.2 Software Specification

| Software          | Version                     | Description                                                            | Purpose of use                                                                                                    |  |
|-------------------|-----------------------------|------------------------------------------------------------------------|----------------------------------------------------------------------------------------------------|--|
| Microsoft<br>Word | Microsoft<br>Office 365 Pro | A software to<br>record and type the<br>report.                        | - To do<br>documentation of<br>the project.                                                                                                  |  |
| Android<br>Studio | 3.1                         | A software to build<br>the android system<br>application.              | <ul> <li>To develop and built<br/>the application for<br/>the project.</li> <li>Design code for the<br/>mobile application.</li> </ul>       |  |
| Draw.io           | 18.0.6.0                    | A software to<br>create and sketch<br>diagrams and user<br>interface.  | <ul> <li>To design and<br/>sketch the diagrams<br/>and flow of the<br/>projects.</li> <li>To design interface<br/>of the project.</li> </ul> |  |
| Firebase          | Firebase                    | A database tool to<br>save all the data<br>used in the<br>application. | - To save the data<br>insert in the<br>application.                                                                                          |  |

Table 3.10.2 Software Specification

#### **CHAPTER 4**

#### **RESULTS AND DISCUSSION**

#### 4.1 Introduction

In this chapter, we will discuss the phases of implementation, testing, and integration. A mobile application based on Healthy Smart Baking Recipes was created with Android Studio. Several features are available for users of the Healthy Smart Baking Recipe Mobile Application. Users can search for recipes, select recipes, and view recipe details. Additionally, the recipes allow them to add shopping lists and chat with dietitians. A dietitian can update, edit, and delete recipes that have been uploaded. In addition, dietitians can also view recipes as users.

During this session, we will cover the development and testing of the developed system.

#### 4.2 Development of Application

The following section will describe the development process, including testing tools and results.

#### 4.2.1 Development Tools

In software development, a development tool is a computer program used to create, debug, maintain, or otherwise support additional programs. The chosen development tool in this project is Android Studio. Android Studio is the official Integrated Development Environment (IDE) for Android app development, based on IntelliJ IDEA. This tool provides an Android-friendly Gradle-based build system, a feature-rich emulator, and a unified environment to help developers develop a wide variety of Android devices. The complete Healthy Smart Baking Recipe Mobile Application is developed using Android Studio Dolphin // 2021.3.1 version.

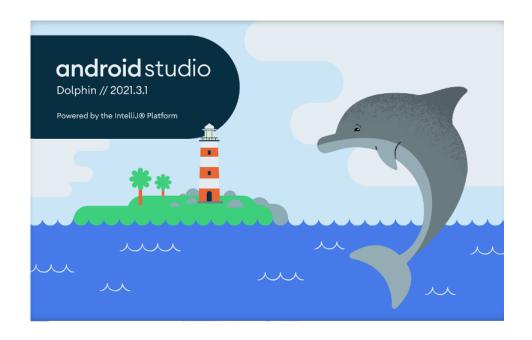

Figure 4.2.1 Android Studio 2021.3.1 Dolphin

#### **4.2.2 Create and Development Project**

To develop Healthy Smart Baking Recipe Mobile Application, an Android Studio project is being created.

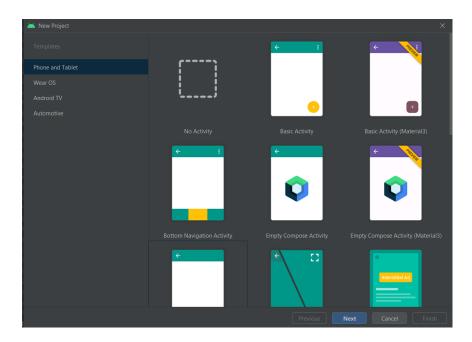

Figure 4.2.2 Create Project

#### 4.2.3 Identity Module

In Identity Module, the user can choose their own identity as dietitian of user. Dietitians are allowed to update, edit, delete recipes and chat to the users while users are allowed to view the recipes provided by dietitian and chat to dietitians. Besides uploading recipes, dietitians can view other recipes as users. When the user chooses their identity, they will be directed to the Login Module.

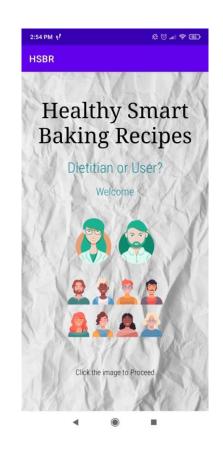

Figure 4.2.3: Interface of Identity Module

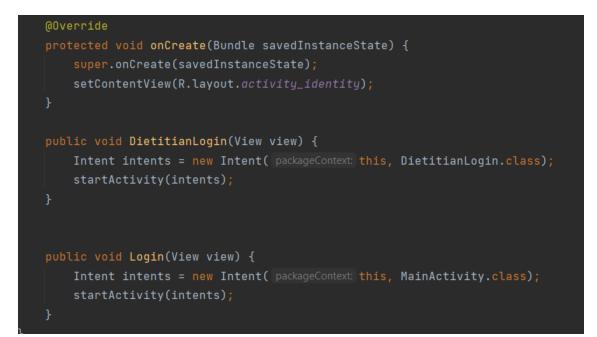

Figure 4.2.4: Code of Identity Module

### 4.2.4 Dietitian Login Module

In Dietitian Login Module, dietitians are required to login with verified email and password. They will receive a verification email for the first-time login to verify their account. When the dietitian successfully login into the system, the first interface appears would be the dietitian menu page.

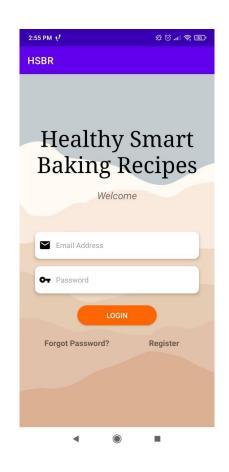

Figure 4.2.5: Dietitian Login Module Interface

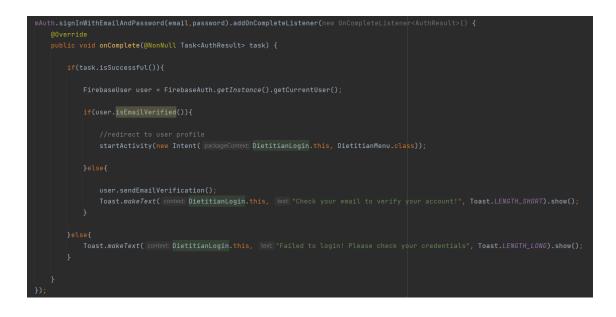

Figure 4.2.6: Code of Dietitian Login Module

#### 4.2.5 User Login Module

In User Login Module, users are required to login with verified email and password. User will receive a verification email for the first-time login to verify their account. When the user successfully login into the system, the first interface appears would be the user menu page.

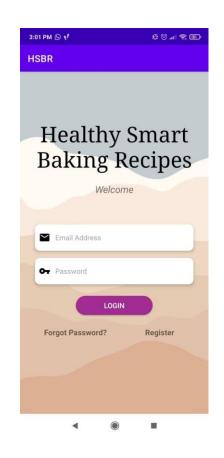

Figure 4.2.7: User Login Module Interface

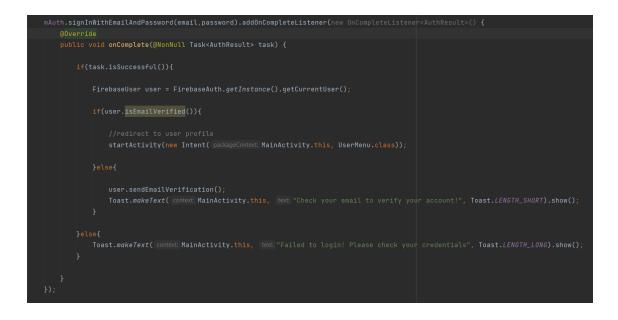

Figure 4.2.8: Code of User Login Module

#### 4.2.6 User and Dietitian Registration Module

Users/Dietitians who have not registered for an account must first register as a user in the application. Users/Dietitians are required to insert their personal information such as name, mobile phone number, email, password and confirm password. Users must fill up all the information otherwise they cannot register the account. If the email is already existed, the system will display wrong registration message.

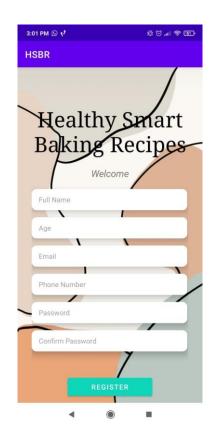

Figure 4.2.9: Registration Module Interface

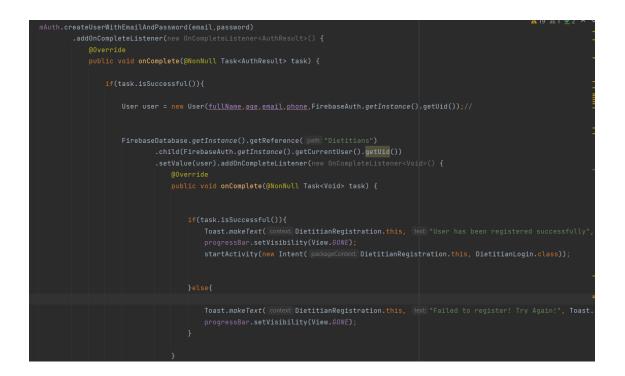

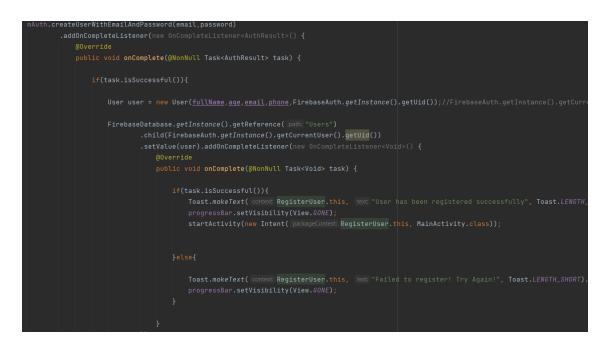

Figure 4.2.10: Code for Registration Module

### 4.2.7 Forgot Password Page

If users/dietitians forgot their password, they could click Forgot Password button. The users require to key in their email and submit to get a new password reset chance.

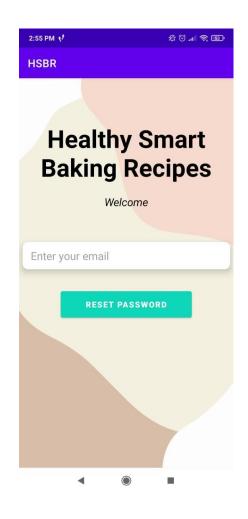

Figure 4.2.11: Forgot Password Page

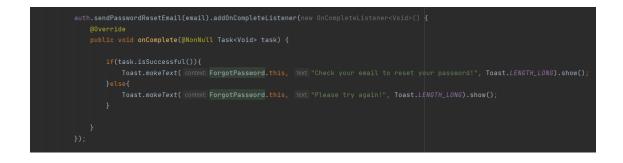

Figure 4.2.12: Code for Forgot Password Page

### 4.2.8 User Menu Page

After successfully login, the user will be directed to their user menu. There are few functions in the user menu which are profile, recipes, BMI, chat, and logout functions.

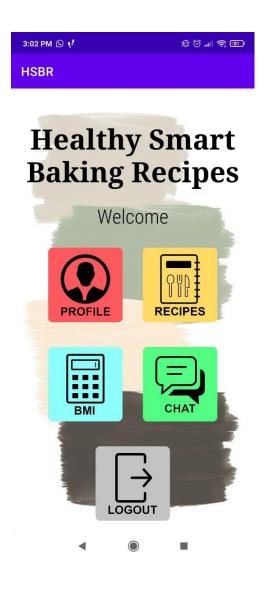

Figure 4.2.13: User Menu Page

```
public void onClick(View v) {
   startActivity(intents);
public void onClick(View v) {
    startActivity(intents);
       FirebaseAuth.getInstance().signOut();
goBMI.setOnClickListener(new View.OnClickListener() {
       startActivity(intents);
   public void onClick(View v) {
        startActivity(intents);
```

Figure 4.2.14: Code for User Menu Page

## 4.2.9 Dietitian Menu Page

After successfully login, the dietitian will be directed to their dietitian menu. There are few functions in the dietitian menu which are profile, recipes, edit, chat, and logout functions.

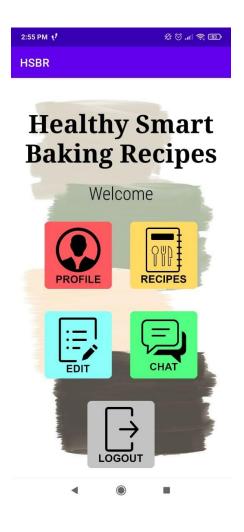

Figure 4.2.15: Dietitian Menu Page

```
goProfile.setOnClickListener(new View.OnClickListener() {
    @Override
    public void onClick(View v) {
        Intent intents = new Intent( packageContext DietitianMenu.this, DietitianProfile.class);
        startActivity(intents);
    }
});

goMain.setOnClickListener(new View.OnClickListener() {
    @Override
    public void onClick(View v) {
        Intent intents = new Intent( packageContext DietitianMenu.this, UserRecipe.class);
        startActivity(intents);
    }
});

goEdit.setOnClickListener(new View.OnClickListener() {
    @Override
    public void onClick(View v) {
        Intent intents = new Intent( packageContext DietitianMenu.this, DietitianRecipe.class);
        startActivity(intents);
    }
});

goOut.setOnClickListener(new View.OnClickListener() {
    @Override
    public void onClick(View v) {
        Intent intents = new Intent( packageContext DietitianMenu.this, DietitianRecipe.class);
        startActivity(intents);
    }
});

goOut.setOnClickListener(new View.OnClickListener() {
    @Override
    public void onClick(View v) {
        Intent intents = new Intent( packageContext DietitianMenu.this, Identity.class));
        startActivity(new Intent( packageContext DietitianMenu.this, Identity.class));
    }
});

goChat.setOnClickListener(new View.OnClickListener() {
    @Override
    public void onClick(View v) {
        Intent intents = (new Intent( packageContext DietitianMenu.this, Identity.class));
    }
});

goChat.setOnClickListener(new View.OnClickListener() {
    @Override
    public void onClick(View v) {
        Intent intents = (new Intent( packageContext DietitianMenu.this, DietitianSentMessage.class));
        startActivity(intents);
    }
});
```

Figure 4.2.16: Code for Dietitian Menu Page

## 4.2.10 User Profile Page

When user click on the profile button, they will direct to the user profile page. The user profile page show the personal information of the user and they can upload their profile picture in this page. Besides, they can also edit their information by clicking edit profile button.

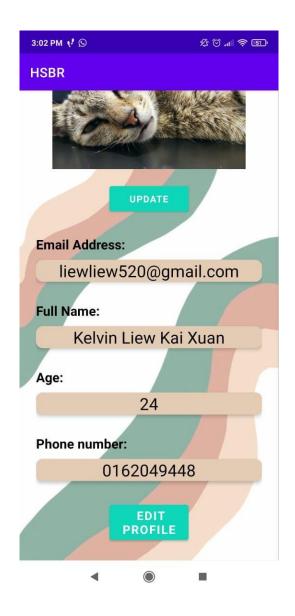

Figure 4.2.17: User Profile Page

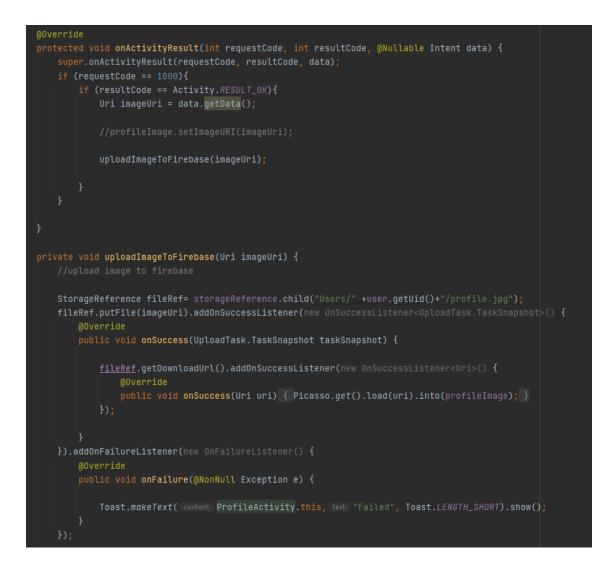

Figure 4.2.18: Code of User Profile Page

### **4.2.11 Dietitian Profile Page**

When dietitian click on the profile button, they will direct to the dietitian profile page. The dietitian profile page show the personal information of the dietitian and they can upload their profile picture in this page. Dietitians are required to upload their professional certificate within 7 days for the purpose of identity verification. Besides, they can also edit their information by clicking edit profile button.

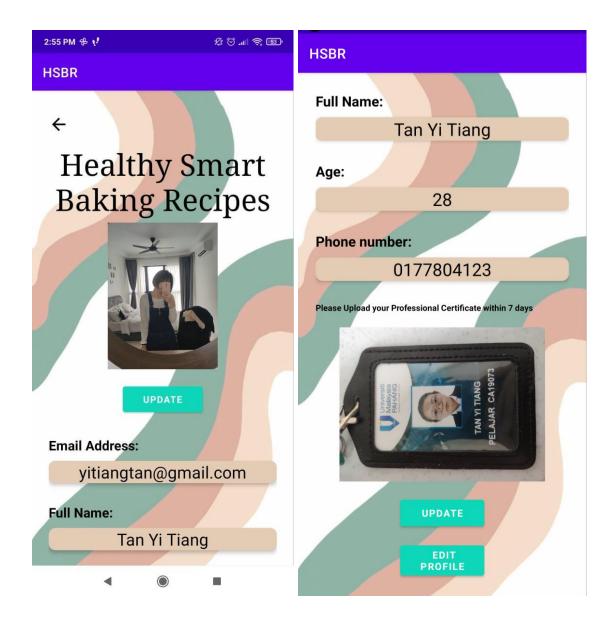

Figure 4.2.19: Dietitian Profile Page

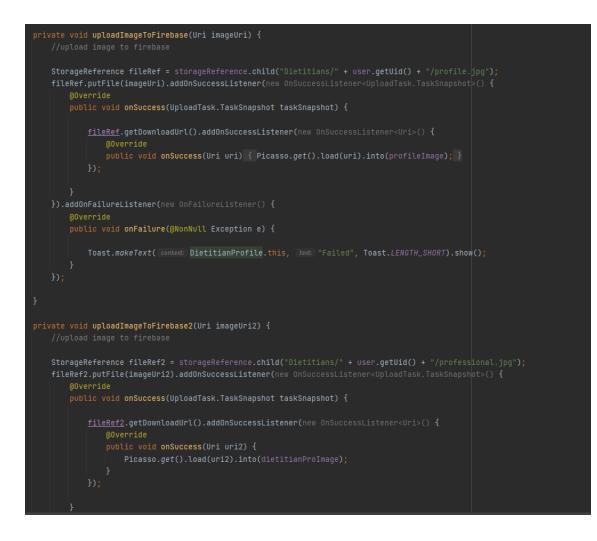

Figure 4.2.20: Code for Dietitian Profile Page

# 4.2.12 Manage User Profile Page

User can update their name, age, and phone number in the update profile page. After clicking update info button, the data will be saved and data display in profile page will be updated.

| 3:02 PM 📢 🕓                 |                     | ¢ () "II () (I) |
|-----------------------------|---------------------|-----------------|
| HSBR                        |                     |                 |
|                             | lthy Si<br>ing Red  |                 |
| Kelvin Lie<br>24<br>0162049 | ew Kai Xuan<br>0448 |                 |
|                             | UPDATE INFO         |                 |
| •                           | ۲                   |                 |

Figure 4.2.21: Manage User Profile Page

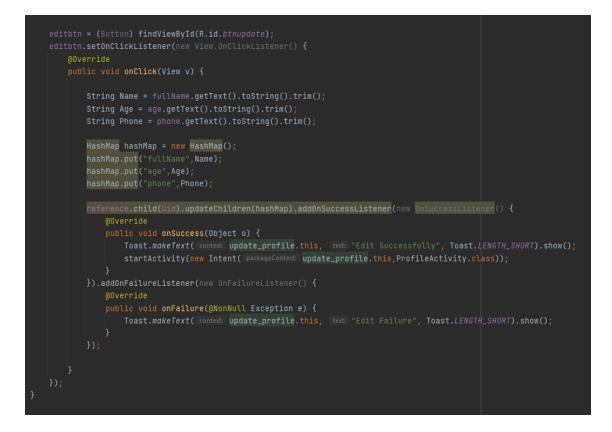

Figure 4.2.22: Code for Manage User Profile Page

# 4.2.13 Manage Dietitian Profile Page

Dietitian can update their name, age, and phone number in the update profile page. After clicking update info button, the data will be saved and data display in profile page will be updated.

| 2:55 PM 🕆 📢                   |              | \$ 0 m ? 5 |
|-------------------------------|--------------|------------|
| HSBR                          |              |            |
|                               | thy Sing Rec |            |
| Tan Yi Tiar<br>28<br>01778041 |              |            |
|                               | JPDATE INFO  |            |
| •                             | ۲            |            |

Figure 4.2.23: Manage Dietitian Profile Page

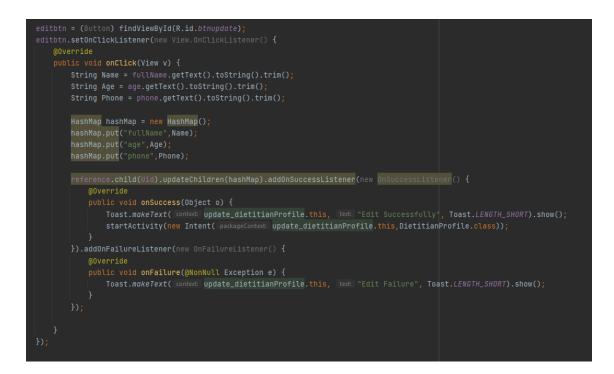

Figure 4.2.24: Code for Manage Dietitian Profile Page

## 4.2.14 View Recipe Page

After clicking on the Recipes button, user/dietitian will be directed to the view recipe page which display recipes with photo and recipes name.

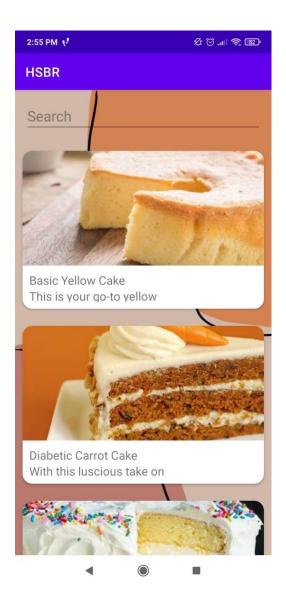

Figure 4.2.25: View Recipe Page

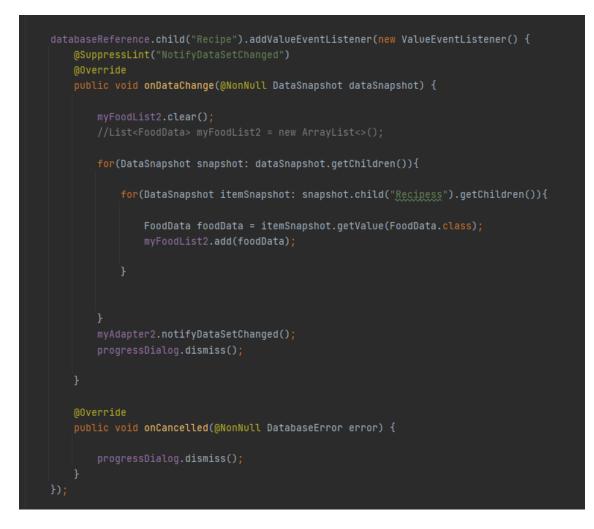

Figure 4.2.26: Sample code of View Recipe page

# 4.2.15 Search Recipe

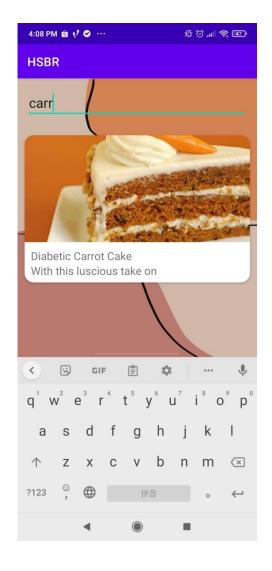

User/ Dietitian can search recipes they need with the keywords on recipes name.

Figure 4.2.27: Search Module

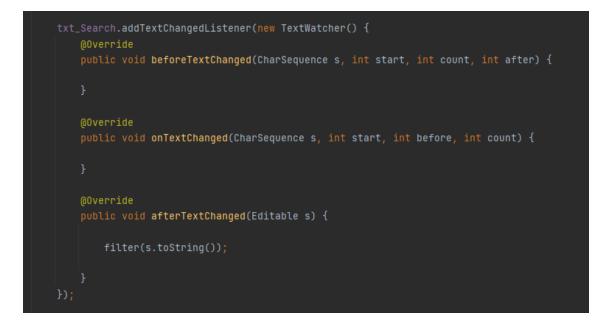

Figure 4.2.28: Code for Search Module

### 4.2.16 Recipe Details Page

By clicking the picture of the baked goods, the user will be directed to the recipe details page which displays all the information they need in baking. The top of the recipe details page will be the recipe uploader, followed by the recipe's picture, serving size, time taken to prepare, description, steps, ingredients, and nutritional value. If user has any question, they can click find the dietitian button to chat with the dietitian.

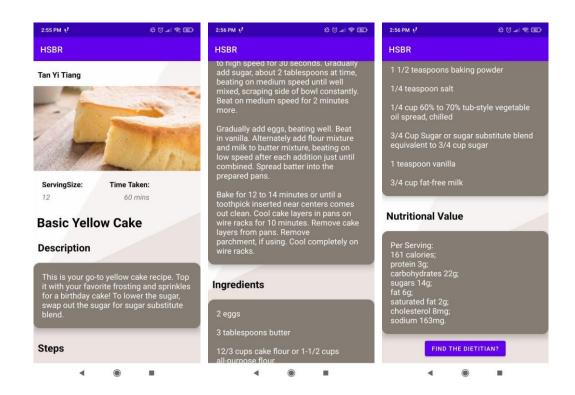

Figure 4.2.29: Recipe Details Page

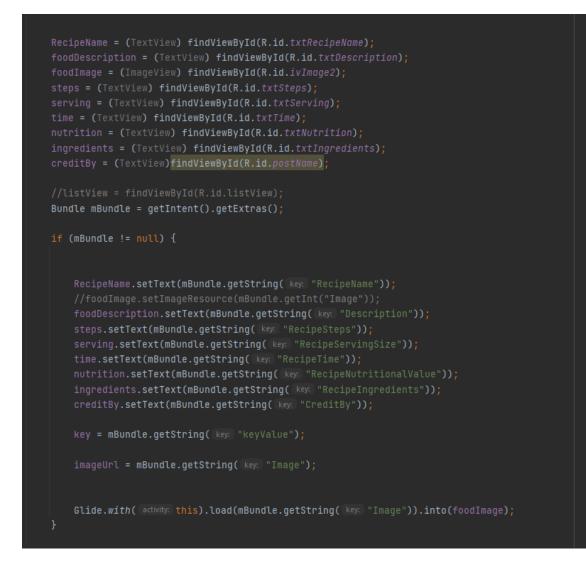

Figure 4.2.30: Example Code of Recipe Details Page

## 4.2.17 Calculate BMI Page

User can calculate their BMI when they click on BMI button in the user menu page. They just need to insert weight and height, then click on the calculate button. The result will show at the bottom part of the page.

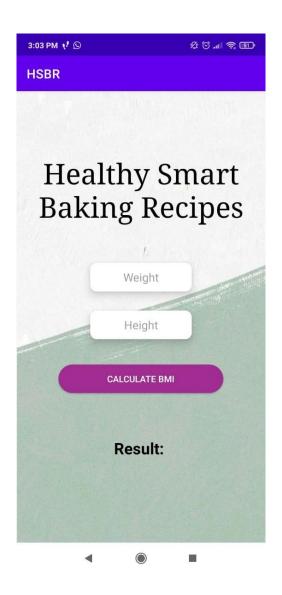

Figure 4.2.31: Calculate BMI Page

```
public void calcBMI(View view) {
   String w = weight.getText().toString();
   String h = height.getText().toString();
   if(w != null && h != null) {
       float weight_value = Float.parseFloat(w);
       float height_value = Float.parseFloat(h) / 100;
       float bmi = weight_value / (height_value * height_value);
       if (bmi < 16) {
            BMIresult = "Severly under weight";
       } else if (bmi < 18.5) {</pre>
       } else if (bmi >= 18.5 && bmi <= 24.9) {
       } else if (bmi >= 25 && bmi <= 29.9) {
       calculation = "Result: \n \n" + bmi + "\n" + BMIresult;
       resulttext.setText(calculation);
```

Figure 4.2.32: Code for Calculate BMI Page

## 4.2.18 Dietitian Edit Recipe Page

The dietitian edit recipe page displays all the recipes uploaded by the dietitian. There is a floating button which allows dietitians to add new recipes. After clicking the floating button, dietitian will be directed to the Dietitian Upload Page.

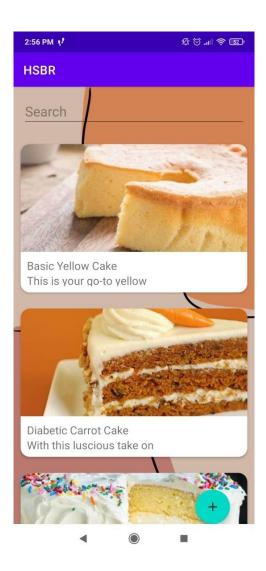

Figure 4.2.33: Dietitian Edit Recipe Page Interface

<com.google.android.material.floatingactionbutton.FloatingActionButton android:layout\_width="wrap\_content" android:layout\_alignParentRight="true" android:layout\_alignParentBottom="true" android:layout\_marginStart="40dp" android:layout\_marginTop="40dp" android:layout\_marginEnd="40dp" android:layout\_marginRight="40dp" android:layout\_marginBottom="40dp" android:layout\_marginBottom="40dp" android:

Figure 4.2.34: Code of Add Floating button

## 4.2.19 Dietitian Upload Page

When dietitian click on the floating button, they can add recipe to the firebase. Select image button allows them to add image and after they fill in all the information, they can upload it by clicking upload button. The uploaded recipes will be display in the view recipe page for user.

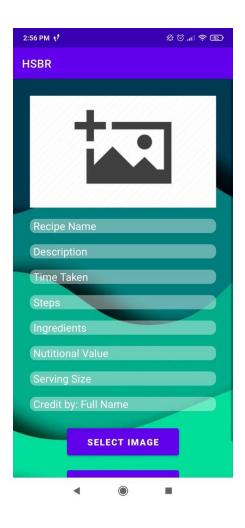

Figure 4.2.35: Dietitian Upload Page Interface

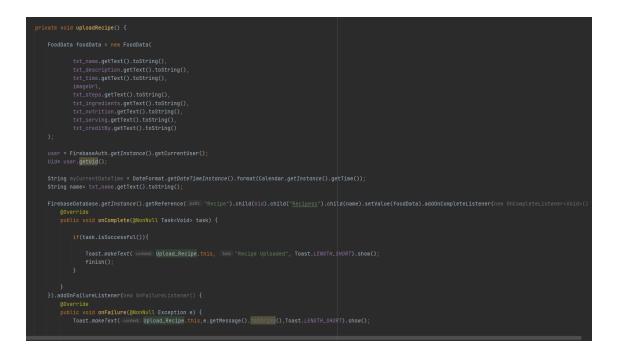

Figure 4.2.36: Sample Code of Dietitian Upload Page

## 4.2.20 Dietitian Edit Recipe Details Page

In recipe details of dietitian, they can choose to delete the old recipes, they just need to click on the delete button then the recipes will eliminate from the database. They can also update the current information of the recipes by clicking update button. By clicking update button, they will be directed to the Dietitian Update Page.

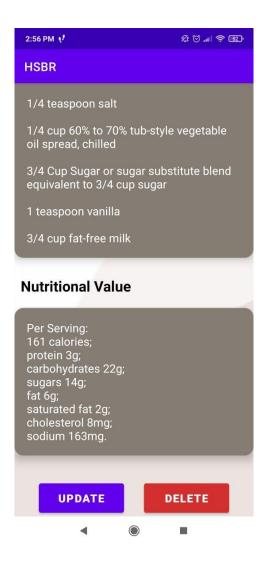

Figure 4.2.37: Dietitian Edit Recipe Details Page

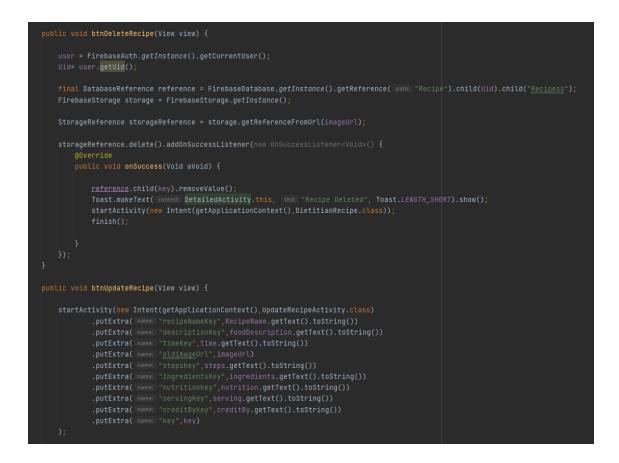

Figure 4.2.38: Code of Dietitian Edit Recipe Details Page

### 4.2.21 Dietitian Update Page

When dietitian click on the update button, they can edit recipe details in the firebase. Select image button allows them to add new image and after they done editing the information, they can update it by clicking update button. The updated recipes will be display in the view recipe page for user.

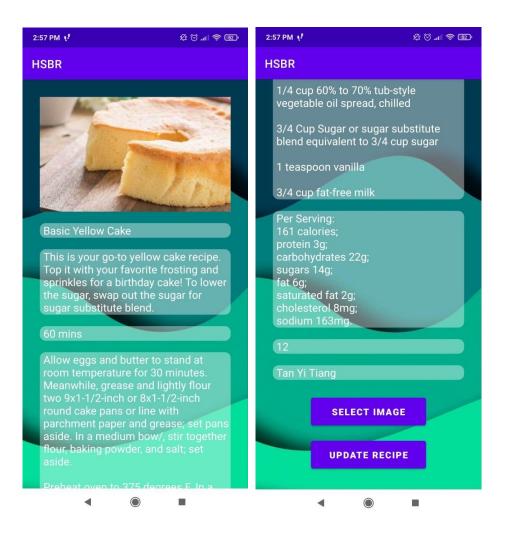

Figure 4.2.39: Dietitian Update Page

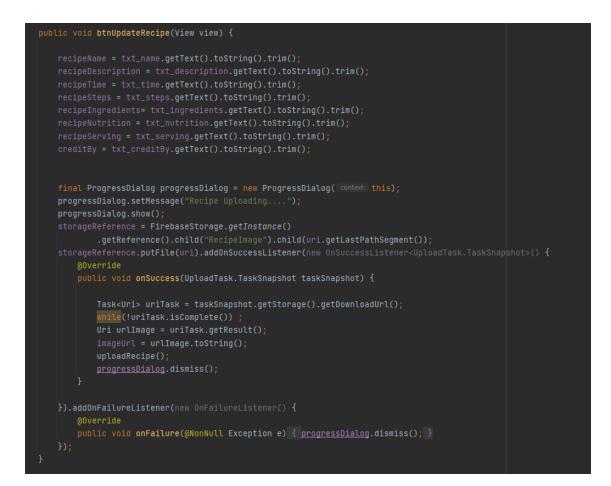

Figure 4.2.40: Code of Dietitian Update Page

# 4.2.22 Chat Name List Page

When user/dietitian clicks on the chat button in menu page, they will be directed to the chat name list which display user/dietitian name. They can choose their name and chat with each other.

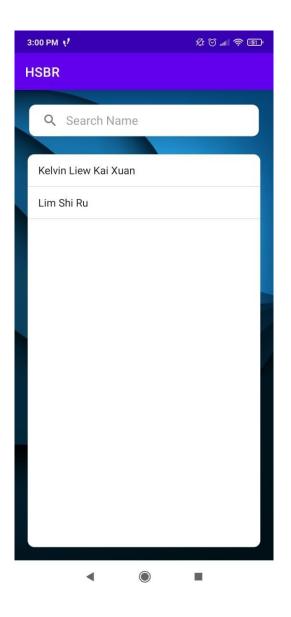

Figure 4.2.41: Chat Name List Page

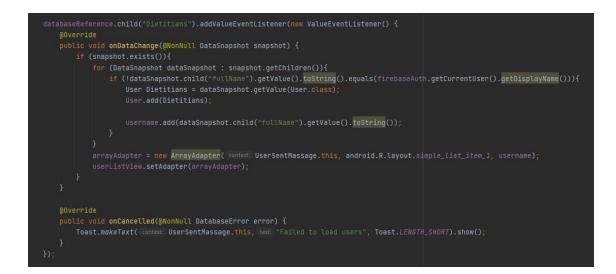

Figure 4.2.42: Code for Chat Name List Page

# 4.2.23 Chat Page

User can send message to the dietitian through the chat page. They just need to type the question or message in the chat box and sent. Dietitian can also reply to the chat.

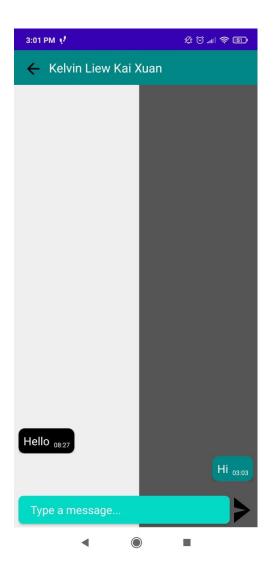

Figure 4.2.43: Chat Page

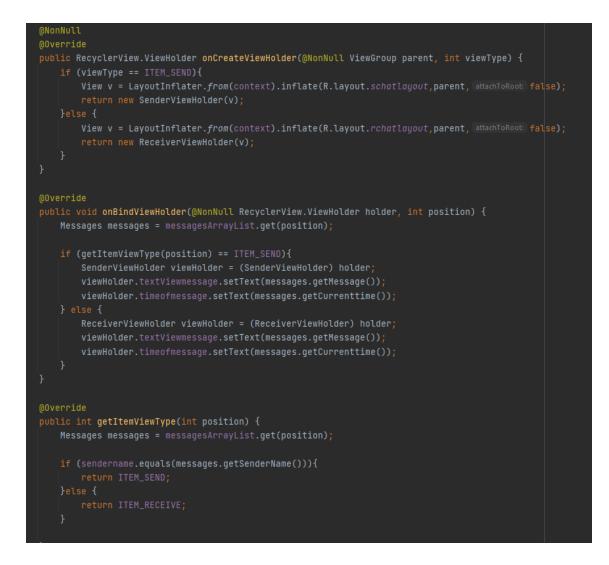

Figure 4.2.44: Code for Chat Page

## 4.3 Testing

This application was tested according to system and user standards to determine whether it was acceptable for a general audience. A mobile app development process cannot be completed without testing. By completing this phase, the developer will be able to enhance and improve the application they have created. As a result of feedback and survey results, the developer may be able to troubleshoot and improve the application.

#### 4.3.1 User Acceptance Test

| No | Module       | Activities              | Status |   |    | Comments                                                                                |
|----|--------------|-------------------------|--------|---|----|-----------------------------------------------------------------------------------------|
| 1. | Registration | User Sign Up            | Yes    | / | No | User/Dietitian<br>can sign up an<br>account in the<br>application.                      |
| 2. | Login        | User Login              | Yes    | / | No | User/ Dietitian<br>with account<br>can login to<br>their account in<br>the application. |
| 3. |              | User Forgot<br>Password | Yes    | / | No | User/ Dietitian<br>able to reset<br>password.                                           |

User Acceptance Test (UAT) form

| 4.  |                   | User Logout        | Yes | / | No | User/ Dietitian<br>able to logout |
|-----|-------------------|--------------------|-----|---|----|-----------------------------------|
|     |                   |                    |     |   |    | from their                        |
|     |                   |                    |     |   |    | account.                          |
|     |                   |                    | \$7 |   | N  |                                   |
| 5.  | Manage User and   | Change Profile     | Yes | / | No | User/ Dietitian                   |
|     | Dietitian Profile | Picture            |     |   |    | able to upload                    |
|     |                   |                    |     |   |    | profile picture.                  |
| 6.  |                   | Update Name        | Yes | / | No | User/ Dietitian                   |
|     |                   |                    |     |   |    | able to update                    |
|     |                   |                    |     |   |    | name.                             |
| 7.  |                   | Undete Age         | Vac | 1 | No | User/ Dietitian                   |
| 7.  |                   | Update Age         | Yes | / | No | able to update                    |
|     |                   |                    |     |   |    | age.                              |
|     |                   |                    |     |   |    |                                   |
| 8.  |                   | Update Phone       | Yes | / | No | User/ Dietitian                   |
|     |                   | Number             |     |   |    | able to update                    |
|     |                   |                    |     |   |    | phone number.                     |
| 9.  |                   | (Dietitian) Upload | Yes | / | No | Dietitian able to                 |
|     |                   | Professional       |     |   |    | upload                            |
|     |                   | Certificate        |     |   |    | professional                      |
|     |                   |                    |     |   |    | certificate.                      |
|     |                   |                    |     |   |    |                                   |
| 10. | Search Recipe     | Search Bar         | Yes | / | No | User/ Dietitian                   |
|     |                   |                    |     |   |    | able to search                    |
|     |                   |                    |     |   |    | recipe using                      |
|     |                   |                    |     |   |    | recipe name.                      |
|     |                   |                    |     |   |    |                                   |

| 11. | Select and View<br>Recipes | View Recipe<br>Details | Yes | / | No  | User/Dietitian<br>able to select |
|-----|----------------------------|------------------------|-----|---|-----|----------------------------------|
|     |                            |                        |     |   |     | and view recipe                  |
|     |                            |                        |     |   |     | details.                         |
| 12. |                            | Chat a Dietitian       | Yes | / | No  | User able to                     |
|     |                            |                        |     |   |     | send chat.                       |
|     |                            |                        |     |   |     |                                  |
| 13. | Add, Edit, Delete          | Add Recipes            | Yes | / | No  | Dietitian able to                |
|     | Recipes                    |                        |     |   |     | add recipe and                   |
|     |                            |                        |     |   |     | inserting recipe details.        |
|     |                            |                        |     |   |     | details.                         |
| 14. |                            | Edit Recipes           | Yes | / | No  | Dietitian able to                |
|     |                            |                        |     |   |     | edit recipe and                  |
|     |                            |                        |     |   |     | inserting recipe details.        |
|     |                            |                        |     |   |     | details.                         |
| 15. |                            | Delete Recipes         | Yes | / | No  | Dietitian able to                |
|     |                            |                        |     |   |     | delete recipe.                   |
| 16. | Chat                       | Select name to Chat    | Yes | / | No  | User/Dietitian                   |
|     |                            |                        |     |   |     | able to select                   |
|     |                            |                        |     |   |     | name.                            |
| 17. |                            | Sent Messages          | Yes | / | No  | User/Dietitian                   |
| 1/. |                            | Sent Messages          | 105 | / | INU | able to chat.                    |
|     |                            |                        |     |   |     |                                  |
|     |                            |                        | L   |   |     |                                  |

Table 4.3.1 User Acceptance Test

This test has been performed by:

| Name      | : Tan Yi Tiang |
|-----------|----------------|
| Signature | : Lon          |
| Date      | : 16/01/2023   |

## 4.3.2 Result and Discussion

An acceptance test is conducted to determine whether the Healthy Smart Baking recipe mobile application is able to meet the user's needs. This survey will evaluate all features implemented, and users will provide feedback through surveys. Testing the usability of the application is conducted with the help of a questionnaire. The results and analysis of the study are shown below.

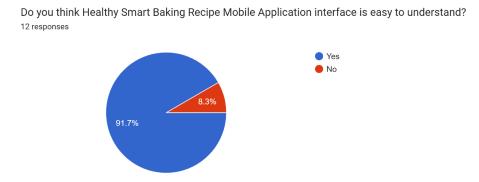

Figure 4.3.1: User Acceptance Test Question 1

Based on the survey, there are 11 respondents (91.7%) think that Healthy Smart Baking Recipe Mobile Application interface is easy to understand will 1 respondent (8.3%) disagree with the statement.

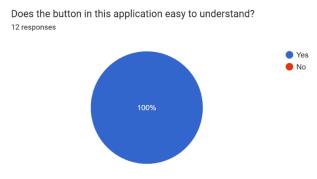

Figure 4.3.2: User Acceptance Test Question 2

Based on the survey, all the respondents (100%) think that button in the Healthy Smart Baking Recipe Mobile Application is easy to understand.

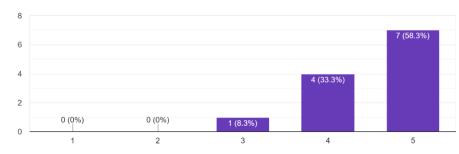

Do you think the interface of Healthy Smart Baking Recipe App is attractive?  $^{\mbox{12 responses}}$ 

Figure 4.3.3: User Acceptance Test Question 3

Based on the survey, there are 7 (58.3%) respondents give a rate of 5 for the interface, 4 (33.3%) respondents give a rate of 4 and 1 (8.3%) respondent give a rate of 3 for the interfaces designed.

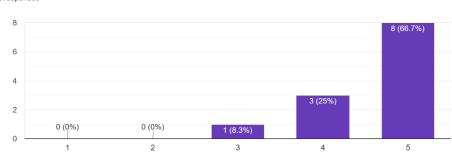

Does Healthy Smart Baking Recipe App help you in your baking activity? 12 responses

Figure 4.3.4: User Acceptance Test Question 4

Based on the survey, there are 8 (66.7%) respondents give a rate of 5 for the claim Healthy Smart Baking Recipe App help in their baking activity, 3 (25%) respondents give a rate of 4 and 1 (8.3%) respondent give a rate of 3 for the claim.

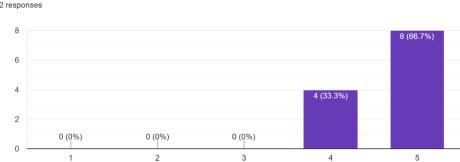

How will you like to introduce Healthy Smart Baking Recipe App to others? <sup>12 responses</sup>

Figure 4.3.5: User Acceptance Test Question 5

Based on the survey, there are 8 (66.7%) respondents give a rate of 5 and 4 (33.3%) respondents rate 4 that they would like to introduce Heathy Smart Baking Recipes App to others.

| Any suggestion to Healthy Smart Baking Recipe App?<br>12 responses |   |
|--------------------------------------------------------------------|---|
| No                                                                 | • |
| Can have more receipe                                              |   |
| Nice                                                               |   |
| None                                                               |   |
| Very useful and clear to understand                                |   |
| Can have more function                                             |   |
| convenient                                                         | I |
| No suggestions, app works great!                                   | I |
| No comment                                                         | • |

Figure 4.3.6: User Acceptance Test Question 6

Based on the survey, there are few suggestions from the respondents. There are few suggestions for the Healthy Smart Baking Recipes such as the application can have more function and more recipes. Few respondents comment that the application is clear to understand and works great. Overall, the application is usable and acceptable for the respondents.

## 4.4 Chapter Summary

In conclusion, Healthy Smart Baking recipe mobile application is successfully developed in this chapter. In the implementation and development phases, screenshots of coding and an interface for a specific function are provided to illustrate the details. The Healthy Smart Baking recipe mobile application is developed using Android Studio and the language used is java programming language. The results of the testing are presented in this chapter, along with a discussion of the results. As a result of the testing response, the results are displayed in graph form to illustrate the usability and acceptability of the application to the user.

#### **CHAPTER 5**

#### CONCLUSION

#### 5.1 Objective Revisited

In the first part of the thesis, the project's objective is to digitalize baking recipes and provide nutrition information for baked goods through a mobile application. The Healthy Smart Baking Recipe Mobile Application has completed all its objectives throughout the entire project development process from planning to design to construction and finally cut-over. In this application, users can log in to their own accounts and get the recipes they need directly from the application, receive step-by-step instructions and the estimated preparation time, view nutritional information and calories per serving based on the recipes they choose, and consult with dietitians about the recipes.

### **5.2 Limitation**

Limitations refer to weaknesses that can't be addressed by the current version of the system. It is important to note that this project has a few limitations:

1. The system developed is currently only compatible with Android phones; IOS users will not be able to use the system with their phone.

2. English is the only language supported. All information will be displayed in English only. There are no other languages to choose from. Thus, non-native English speakers might have trouble using the application.

3. There is no classification function in the system for categorizing recipes by ingredients. Without the categorizing function, users might need to search by recipe name, but not by ingredient, to find the recipes they need.

#### 5.3 Future Work

Due to the project's limitations, there is some scope for improvement in the future. With the number of IOS users growing yearly, it would be helpful if this system could be used by all IOS users. This would enable them to view a suitable baking recipe and get the information they need for their baking. Next is the language. In order to enable people who speak different languages to use multilingual systems effectively, we need to develop languages such as Malay, Chinese, and others. In addition to a classification function, the system should have the ability to sort recipes by ingredients. Users will be able to find recipes quickly and easily by categorizing them by ingredients. With the improvement, the application can be used by the public, dietitian and nutritionist can make used this application to provide baking recipes for their patients and people with diabetes and obesity can used this application to get their sweet treats.

## REFERENCES

1. Obesity and overweight. (2021, June 9). <u>https://www.who.int/news-room/fact-sheets/detail/obesity-and-overweight</u>

2. 5 Reasons Baking is Good for Mental Health - Goodnet. (2013, October 8). https://www.goodnet.org/articles/5-reasons-baking-good-for-mental-health

3. Harnil Oza. (2017, March 28). The Importance Of Mobile Applications In Everyday Life! <u>https://www.hyperlinkinfosystem.com/blog/the-importance-of-mobile-applications-in-</u> everyday-life

4. L.Ceci. (2022, February 25). • Time spent on average on a smartphone in the U.S.
2021 / Statista. <u>https://www.statista.com/statistics/1224510/time-spent-per-day-on-smartphone-us/</u>

5. R.Paul Singh & Samuel A. Matz. (2021, December 23). baking | Description, History, Types, & Facts | Britannica. <u>https://www.britannica.com/topic/baking</u>

6. The importance of Literature Review in Research Writing | Elsevier Blog. (n.d.). Retrieved April 10, 2022, from <u>https://scientific-publishing.webshop.elsevier.com/research-process/importance-literature-review-research-writing/</u>

7. Priya Pedamkar. (n.d.). What is Methodology? | 5 Types of Software Development Methodology. Retrieved April 14, 2022, from <u>https://www.educba.com/what-is-methodology/</u>

8. Agile Model (Software Engineering) - javatpoint. (n.d.). Retrieved January 9, 2023, from <u>https://www.javatpoint.com/software-engineering-agile-model</u>

9. The Phases Of Agile Software Development Life Cycle & Workflow And Project Management. (2022, April 26). <u>https://bitbytesoft.com/phases-of-agile-software-development-life-cycle/</u>

10. Thomas Hamilton. (2022, December 10). What is Agile Testing? Process & Life Cycle. <u>https://www.guru99.com/agile-testing-a-beginner-s-guide.html</u>

# APPENDIX A SAMPLE APPENDIX 1

### Gantt Chart

| 15      | Title                            | Start Time            | End Time   |
|---------|----------------------------------|-----------------------|------------|
| ID<br>1 | Title<br>Meeting with Supervisor | Start Time 03/06/2022 | 03/13/2022 |
| 2       | Brainstorming idea for proje     |                       | 03/20/2022 |
| 2       |                                  |                       |            |
|         | Writing report Chapter 1         | 03/20/2022            | 04/03/2022 |
| 4       | Do correction on report Cha      |                       | 04/10/2022 |
| 5       | Search Existing System for (     | 04/03/2022            | 04/10/2022 |
| 6       | Writing Report - Chapter 2       | 04/03/2022            | 04/17/2022 |
| 7       | Do correction for Chapter 2      | 04/10/2022            | 04/17/2022 |
| 8       | Meeting with supervisor          | 04/10/2022            | 04/17/2022 |
| 9       | Writing report - Draft Chapte    | 04/10/2022            | 04/17/2022 |
| 10      | First Evaluation                 | 04/17/2022            | 04/24/2022 |
| 11      | Design Flowchart and Diagra      | 04/24/2022            | 05/22/2022 |
| 12      | Design User Interface            | 05/08/2022            | 05/22/2022 |
| 13      | Do Project Prototype             | 05/08/2022            | 05/22/2022 |
| 14      | Finalize report and submissi     | 05/22/2022            | 06/12/2022 |
| 15      | Brief PSM 2                      | 10/23/2022            | 10/30/2022 |
| 16      | Draft Chapter 4 Report           | 10/30/2022            | 11/27/2022 |
| 17      | Develop app                      | 10/30/2022            | 01/08/2023 |
| 18      | Meeting with supervisor and      | 11/27/2022            | 12/04/2022 |
| 19      | Chapter 4 & Chapter 5 Repo       | 12/04/2022            | 12/25/2022 |
| 20      | Meet supervisor and submit       | 12/25/2022            | 01/01/2023 |
| 21      | Complete app and report for      | 01/01/2023            | 01/22/2023 |

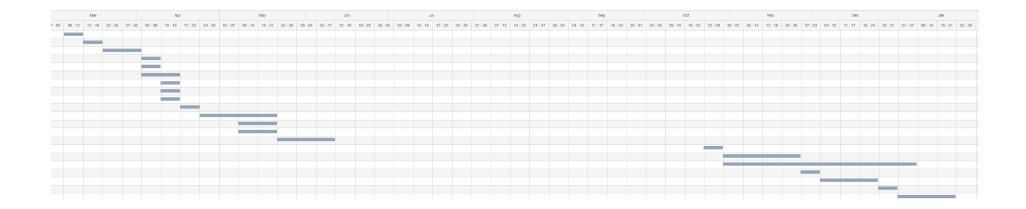

#### **APPENDIX B**

## **USER ACCEPTANCE TEST**

# User Acceptance Test of Healthy Smart Baking Recipe App

Hi, my name is Tan Yi Tiang (Faculty of Computing), Bachelor of Computer Science (Computer System and Networking) from Universiti Malaysia Pahang (UMP) who currently developing my FYP Project. I have conducted a survey on the user acceptance survey of Healthy Smart Baking Recipes Mobile Application. The purpose of this survey is to collect reponses of application usability. All of the information collected would be confidential and anonymous, only for academic purpose. Thank you for spare your time to fill up the survey. Stay safe and healthy.

Link of the APK file: https://drive.google.com/file/d/1nXZohpelcyiG2hmottxQ78Ht35Jf08El/view? usp=share\_link

Thank you in advance for your valuable time and cooperation.

vitiangtan@gmail.com (not shared) Switch accounts

0

\*Required

Do you think Healthy Smart Baking Recipe Mobile Application interface is easy to \* understand?

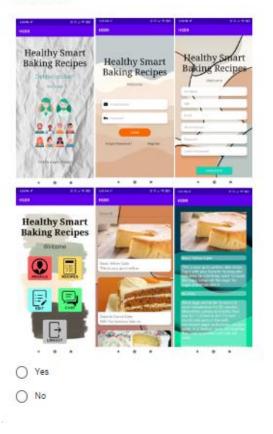

| Does the button in this application easy to understand? * <ul> <li>Yes</li> <li>No</li> </ul> |                                                                          |           |           |           |           |                  |  |
|-----------------------------------------------------------------------------------------------|--------------------------------------------------------------------------|-----------|-----------|-----------|-----------|------------------|--|
| Do you think the                                                                              | interface (                                                              | of Health | y Smart B | aking Rec | ipe App i | is attractive? * |  |
|                                                                                               | 1                                                                        | 2         | 3         | 4         | 5         |                  |  |
| Very bad                                                                                      | 0                                                                        | 0         | 0         | 0         | 0         | Very Good        |  |
| Does Healthy Sm                                                                               | Does Healthy Smart Baking Recipe App help you in your baking activity? * |           |           |           |           |                  |  |
|                                                                                               | 1                                                                        | 2         | 3         | 4         | 5         |                  |  |
| Not useful                                                                                    | 0                                                                        | 0         | 0         | 0         | 0         | Very Useful      |  |
| How will you like to introduce Healthy Smart Baking Recipe App to others? *                   |                                                                          |           |           |           |           |                  |  |
|                                                                                               |                                                                          | 1 2       | 3         | 4         | 5         |                  |  |
| Strongly Disag                                                                                | ree (                                                                    | 0         | 0         | 0         | 0         | Strongly Agree   |  |
| Any suggestion to Healthy Smart Baking Recipe App? *                                          |                                                                          |           |           |           |           |                  |  |
| Your answer                                                                                   |                                                                          |           |           |           |           |                  |  |
| Submit                                                                                        |                                                                          |           |           |           |           | Clear form       |  |